# ИСТОЧНИК ТОКА И НАПРЯЖЕНИЯ ЭТАЛОННЫЙ ИТНЭ-01В

РУКОВОДСТВО ПО ЭКСПЛУАТАЦИИ ЦЕКВ.411181.002РЭ

2015 г.

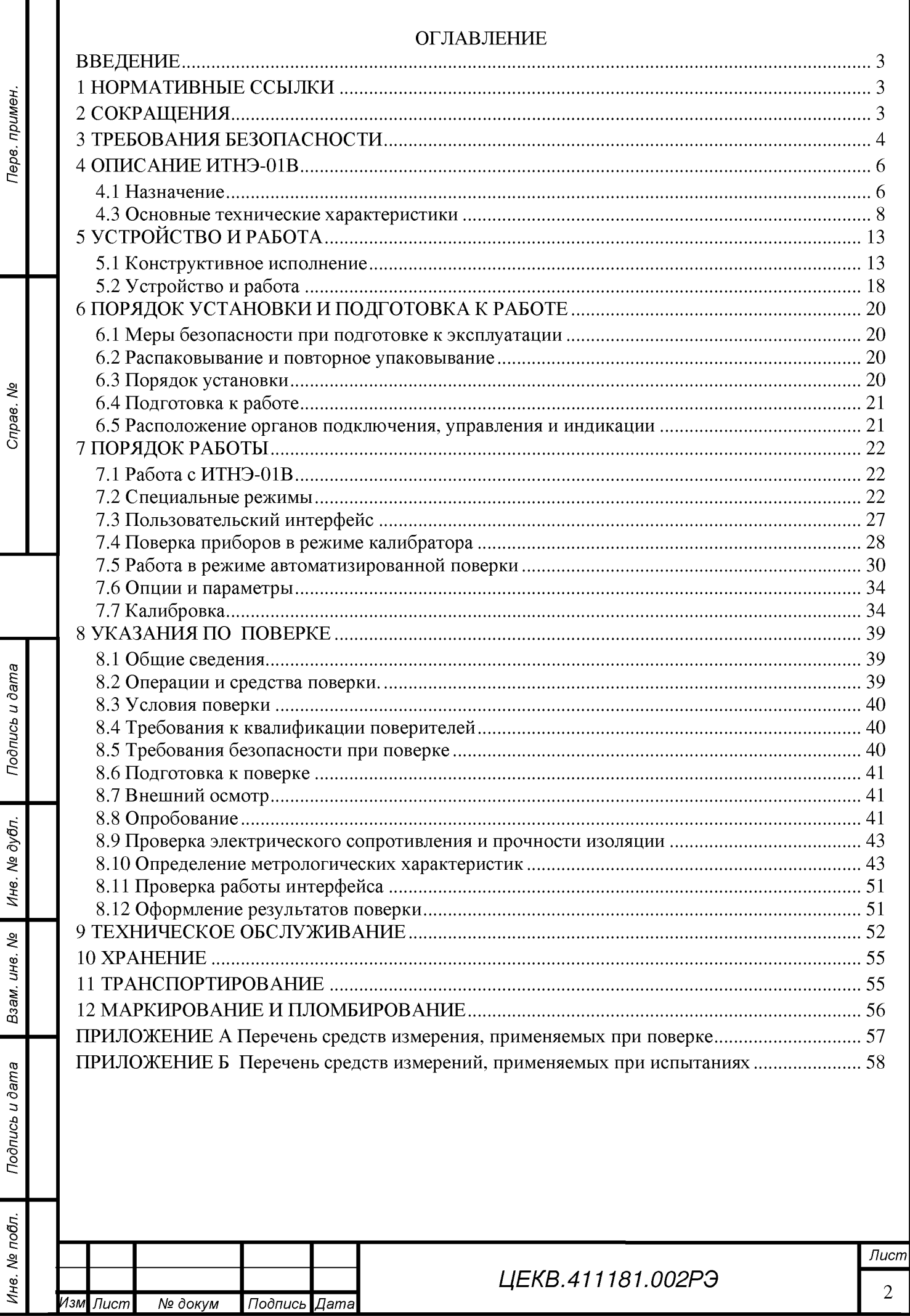

#### **ВВЕДЕНИЕ**

Терв. примен.

Cripas, Nº

Подпись и дата

Инв. № дубл.

Взам. инв. Ме

Подпись и дата

Инв. № подл.

Изм

Лист

Руководство по эксплуатации предназначено для изучения устройства и принципа действия источника тока и напряжения эталонного ИТНЭ-01В (далее ИТНЭ-01В) с целью обеспечения правильной эксплуатации и полного использования его технических возможностей.

#### 1 НОРМАТИВНЫЕ ССЫЛКИ

В настоящем руководстве по эксплуатации использованы ссылки на следующие нормативные документы:

ГОСТ 8.497-83 «ГСОЕИ. Амперметры, вольтметры, ваттметры, варметры. Методика поверки».

ГОСТ 12.2.091-2012 «Безопасность электрического оборудования для измерения, управления и лабораторного применения. Часть 1. Общие требования».

ГОСТ 12.1.038-82 «Электробезопасность. Предельно допустимые значения напряжений прикосновения и токов».

ГОСТ 12.2.007.0-75 «Изделия электротехнические. Общие требования безопасности»

интерфейса для измерительных **TOCT** 26.003-80 Система устройств с байтпоследовательным, бит-параллельным обменом информацией. Требования к совместимости

ГОСТ 22261-94 «Средства измерений электрических и магнитных величин. Общие технические условия».

ГОСТ 15150-69 Машины, приборы и другие технические изделия. Исполнения для различных климатических районов. Категории, условия эксплуатации, хранения и транспортирования в части воздействия климатических факторов внешней среды.

ГОСТ 26104-89 Средства измерений электронные. Технические требования в части безопасности. Методы испытаний

ГОСТ Р 51350-99 «Безопасность электрических контрольно-измерительных приборов и лабораторного оборудования. Часть 1. Общие требования».

ГОСТ РВ 20.39.304-98.

ГОСТ РВ 20.39.309-98,

МИ 2009-89 ГСОЕИ. Измерители коэффициента мощности (фазометры). Методика поверки

2 СОКРАЩЕНИЯ

В последующем тексте приняты следующие сокращения:

АВП - автоматический выбор пределов воспроизведения

**APY** - автоматическая регулировка усиления;

RЧ - высокочастотный;

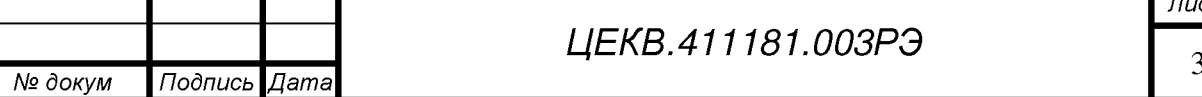

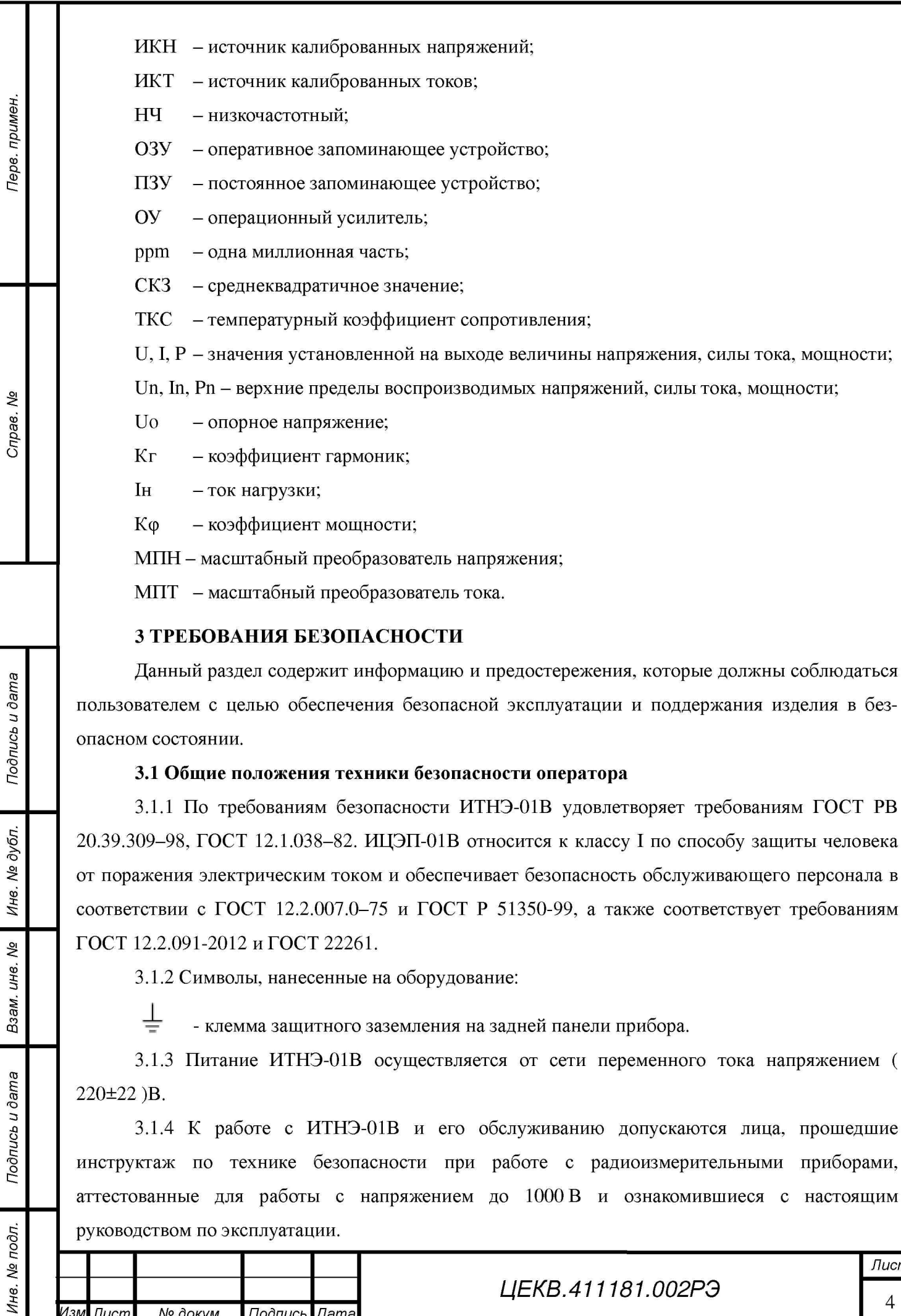

<span id="page-3-0"></span>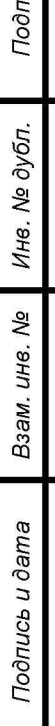

Изм <mark>Лист</mark>

№ докум

Подпись Дата

Пист  $\overline{4}$ 

ЦЕКВ.411181.002РЭ

 $\big($ 

3.1.5 Во избежание риска возникновения пожара необходимо использовать только штатные плавкие предохранители, которые идентичны по типу, номинальному напряжению и номинальному току.

3.1.6 Следует использовать штатный шнур питания из состава изделия.

#### 3.2 Меры безопасности при подготовке ИТНЭ-01В к эксплуатации

ВНИМАНИЕ! ЗАПРЕШАЕТСЯ ЭКСПЛУАТАЦИЯ ИТНЭ-01В БЕЗ ЕГО

#### **ЗАЗЕМЛЕНИЯ**

3.2.1 Заземление корпуса обеспечивается через трёхполюсную сетевую вилку или зажим заземления "=" на задней панели. При использовании зажима заземления он должен присоединяться к заземляющей шине первым, а отсоединяться последним.

Помните! При отсутствии заземления на корпусе ИТНЭ-01В может быть опасное для жизни напряжение.

3.2.2 ИТНЭ-01В является источником опасного напряжения 1000 В. Отключение выходного напряжения от выходных гнезд обеспечивается снятием с фиксатора кнопки "ПУСК" путем повторного нажатия на нее.

3.2.3 Источниками опасного напряжения 220 В 50 Гц, являются сетевые цепи:

- первичная обмотка сетевого трансформатора;
- выводы сетевых предохранителей;
- сетевые разъемы и фильтр;

Терв. примен

Справ. Ме

Тодпись и дата

Инв. № дубл.

۸º UН<sub>6</sub>

Взам.

Подпись и дата

Инв. № подл

тумблер включения приборного блока;

В приборном блоке источником опасного напряжения являются усилители 250 В и 1000 В, их источники питания, обмотки сетевого трансформатора, источник питания усилителя 100 А, а также плата управления, генерации и измерения.

При снятии верхней крышки приборного блока блокирующими контактами отключается питание этих цепей от сети.

#### 3.3 Первая помощь при поражении электрическим током

3.3.1 Незамедлительно выключить подачу высокого напряжения и заземлить цепь. Освободить пострадавшего от проводника с током. Позвать на помощь! Вызвать неотложную помощь. Требовать медицинского вмешательства.

3.3.2 Оказать помощь пострадавшему. Если пострадавший не дышит, сделать непрямой массаж сердца или искусственное дыхание «рот в рот», если помогающий регулярно проходит инструктаж по технике безопасности.

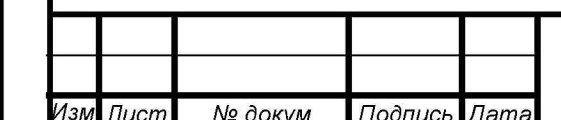

#### **4 ОПИСАНИЕ ИТНЭ-01В**

#### 4.1 Назначение

**приме** 

 $\frac{1}{2}$ 

11ерв.<br>П

со*а* & о

> *а* <u>та</u> *д и ь с и п д о П*

£  $\tilde{\epsilon}$ 

соа:*И*

ине. *и а* Взам.

২

*а* <u>та</u> *д и ь с и п д о П*

بر<br>بو

4.1.1 ИТНЭ-01В является многофункциональным источником калиброванных тока, напряжения, мощности, угла сдвига фаз между током и напряжением, обеспечивающий высокоточное воспроизведение напряжения и силы постоянного и переменного тока в широком диапазоне значений частот. Он также является автоматизированным средством поверки широкого класса электроизмерительных приборов, включая амперметры, вольтметры, измерители мощности (ваттметры, варметры), измерители коэффициента мощности (фазометры) и другие.

ИТНЭ-01В может найти применение в качестве образцового средства метрологического обеспечения как самостоятельный прибор, а так же в автоматизированных системах. Одно из основных назначений ИТНЭ-01В - поверка аналоговых и цифровых измерительных приборов, а также их градуировка и калибровка.

4.1.2 В ИТНЭ-01В автоматизированы основные процессы проведения поверки, включая измерения, обработку сигнала и вывод информации о результатах поверки. Подключение поверяемого прибора, выбор предела измерения (воспроизведения), подвод и совмещение указателя прибора с поверяемой отметкой (установка поверяемой точки для цифровых приборов) производится вручную.

Результат поверки (приведенная погрешность прибора в точках поверки и ее знак) выводится на дисплей ИТНЭ-01В, может быть экспортирован в программное обеспечение на внешнем компьютере или распечатан на принтере в заданной пользователем форме протокола поверки.

ИТНЭ-01В обеспечивает поверку аналоговых приборов с любым количеством числовых отметок на шкале до 150 включительно.

4.1.3 ИТНЭ-01В рассчитан на автономное использование и работу в составе автоматических систем с интерфейсом RS-232 и USB. В ИТНЭ-01В реализован программный интерфейс для связи с ПК и сопряжения с пользовательским ПО.

4.1.4 Диапазоны верхних пределов воспроизводимых ИТНЭ-01В тока и напряжения:

- по постоянному току от 0,1 мА до 50 А;
- по переменному току от 1,0 мА до 50 А;
- по напряжению постоянного тока от 1,0 мВ до 1000 В.
- по напряжению переменного тока от 1,0 мВ до 750 В.

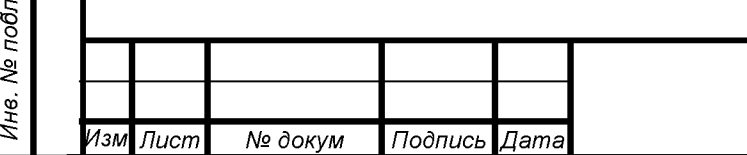

# *Ц Е К В .4 1 1 1 8 1 .0 0 2 Р Э*

4.1.5 Диапазон частоты воспроизводимого ИТНЭ-01В переменного тока и напряжения от 20 Гц до 20 кГц.

4.1.5 Верхние пределы воспроизведения ИТНЭ-01В напряжений и токов выбираются из ряда следующих числовых значений или из их десятичных кратных значений: 1,0; 1,2; 1,5; 2,0; 2,5; 3,0; 4,0; 5,0; 6,0; 7,5; 8,0, что соответствует любым пределам, традиционно используемым в отечественных и импортных электроизмерительных приборах.

4.1.6 ИТНЭ-01В в части климатических воздействий соответствует требованиям группы 1.1 исполнения УХЛ ГОСТ РВ 20.39.304 со следующими значениями воздействующих факторов:

- повышенная температура среды: рабочая 25 °С, предельная 50 °С;

- пониженная температура среды: рабочая 15 °С, предельная минус 50 °С;

- изменение температуры среды: от минус 50 до 50 °С;

Терв. примен

Справ. Ме

Подпись и дата

Инв. № дубл.

Взам. инв. Мо

Подпись и дата

- повышенная относительная влажность воздуха при температуре 30 °С до 95 %;

- пониженное атмосферное давление: рабочее  $6\times10^4$  Па (450 мм рт. ст.), предельное  $2.3\times10^{4}$   $\Pi$ a (170 мм рт. ст.).

4.1.7 ИТНЭ-01В в части механических воздействий соответствует требованиям группы 1.3 ГОСТ РВ 20.39.304 (без предъявления требований работы на ходу) со следующими значениями воздействующих факторов:

- механические удары многократного действия с пиковым ударным ускорением 150 м/ $c^2$ (15g) и длительностью действия ударного ускорения от 5 до 10 мс;

- синусоидальная вибрация с амплитудой ускорения 19,6 м/ $c^2$  (2g) в диапазоне частот от 1 до 500 Гц.

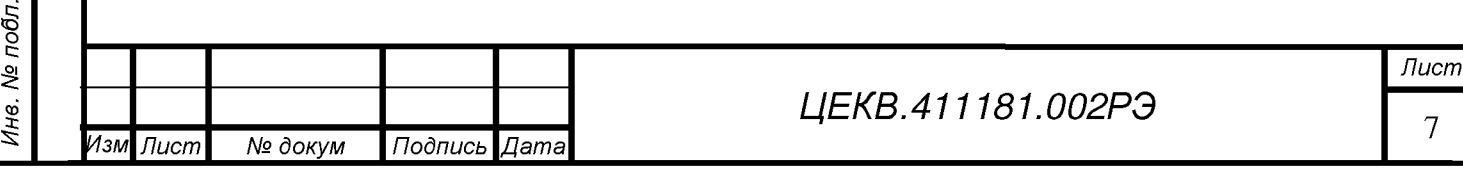

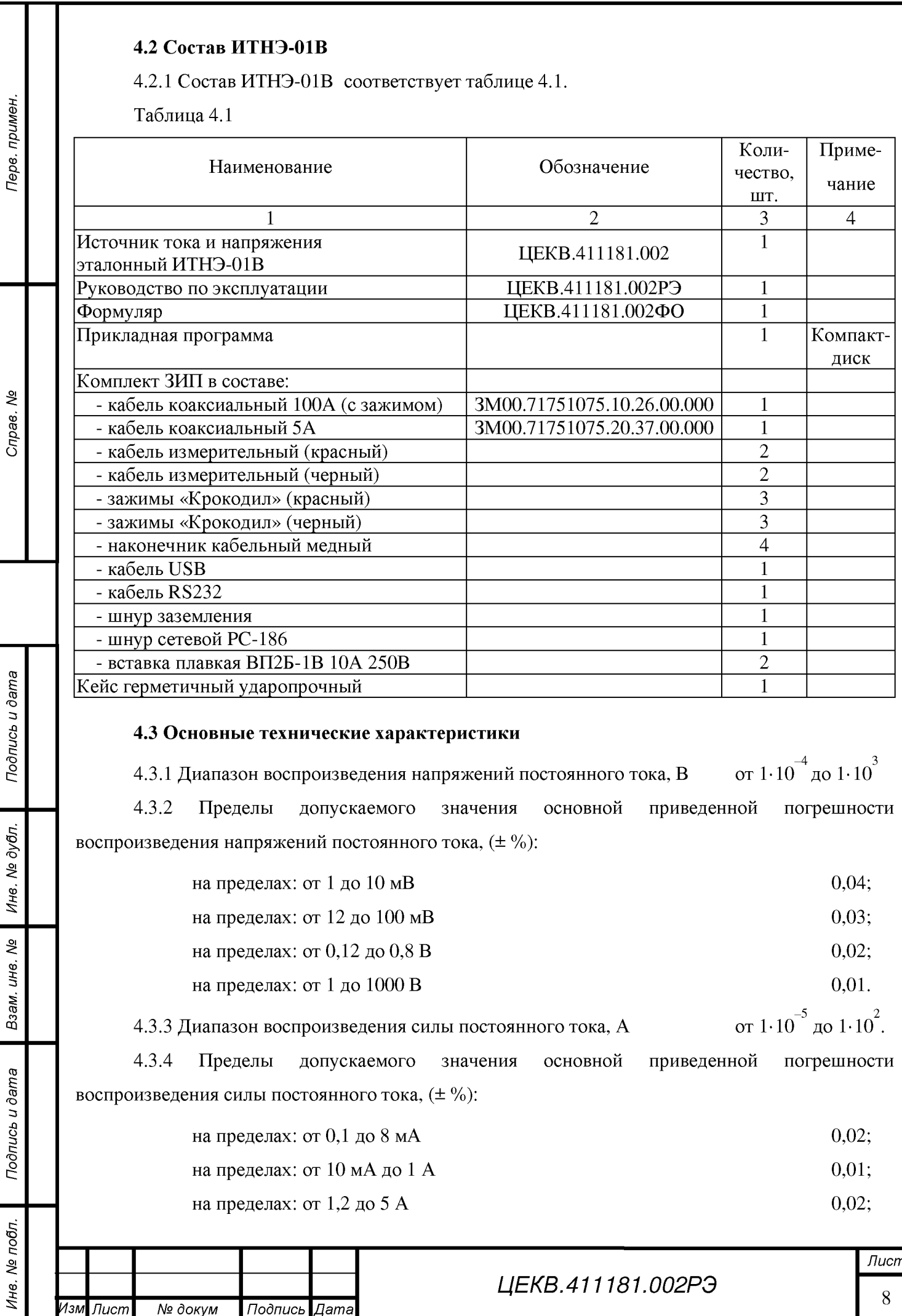

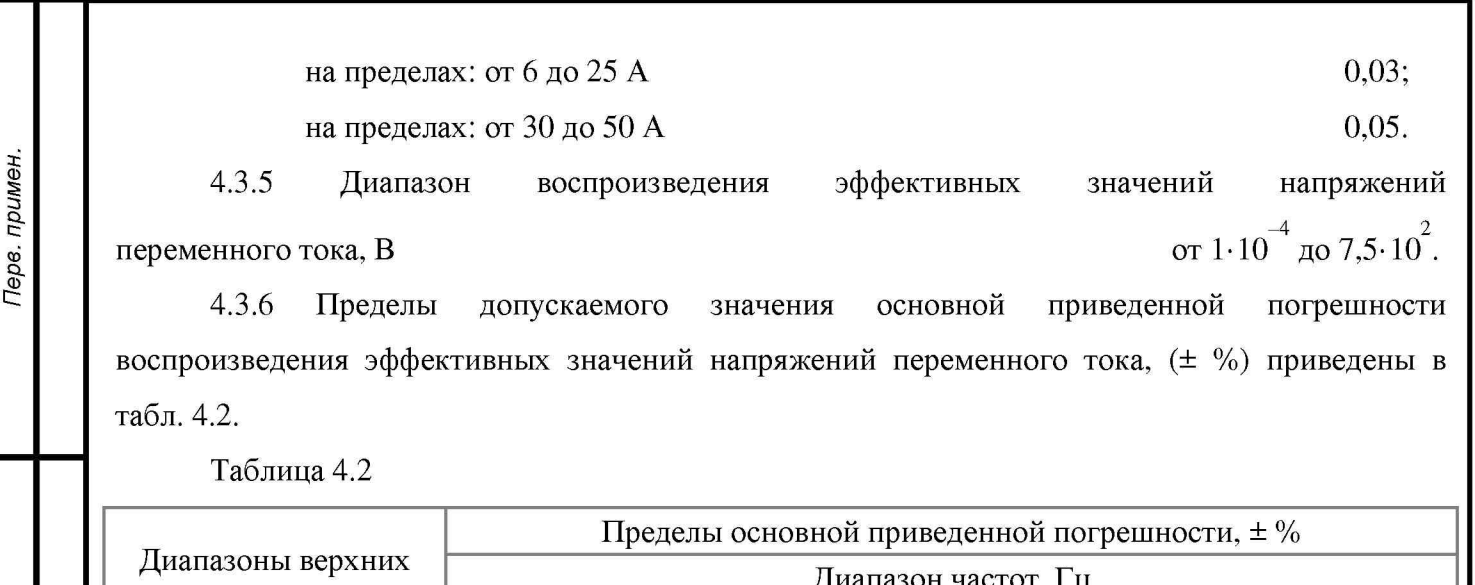

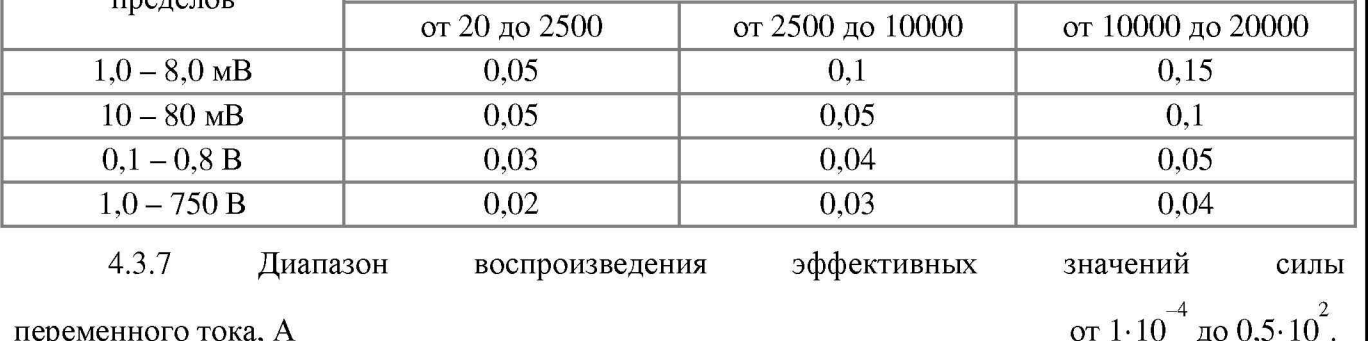

переменного тока, А

Cripae. No

Подпись и дата

Инв. № дубл.

Взам. инв. №

Подпись и дата

Инв. № подл.

4.3.8 Пределы допускаемого основной приведенной погрешности значения воспроизведения силы переменного тока приведены в табл. 4.3:

Таблица 4.3

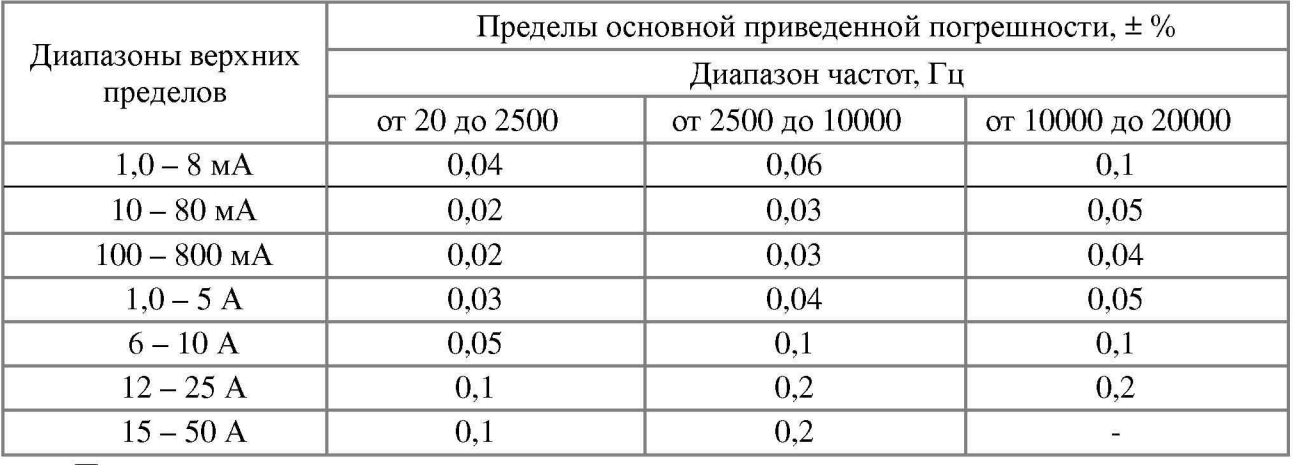

Примечание

1 Приведенные погрешности, указанные в п.п. 4.3.2 - 4.3.8 нормируются в диапазоне от 10 до 100 % установленного верхнего предела воспроизводимых напряжений и токов.

2 ИТНЭ-01В может обеспечивать диапазон воспроизведения эффективных значений силы переменного тока до 100 А, с нормированием погрешности при наличии в организациях Заказчика средств метрологического обеспечения.

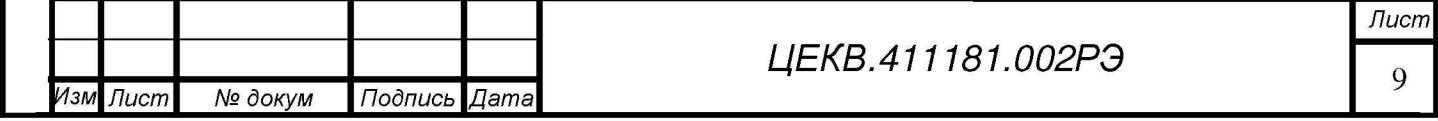

**приме** 1 *Герв.* **а:**Q) со*а* & о 4.3.8 Диапазон воспроизведения фиктивной электрической мощности на от 1·10<sup>-2</sup> до 0,5·10<sup>5</sup>. постоянном токе, ВА 4.3.9 Пределы допускаемого значения основной приведенной погрешности воспроизведения фиктивной электрической мощности на постоянном токе  $(\pm \%)$ : на пределах: по току от 10 мА до 10 А по напряжению от 1 до 1000 В  $0.03$ ; на пределах: по току от 12 А до 50 А по напряжению от 1 до 1000 В  $0,06$ . 4.3.10 Диапазон воспроизведения фиктивной электрической мощности на переменном токе, ВА  $\sigma$  1·10<sup>-2</sup> до 37,5·10<sup>3</sup>. 4.3.11 Пределы допускаемого значения основной приведенной погрешности воспроизведения фиктивной электрической мощности на переменном токе при фазовом сдвиге между током и напряжением равном нулю, (±%) приведены в табл. 4.4:

Таблица 4.4

*а*

*та д и ь с и п д о*

*П*

ات<br>چ  $\tilde{c}$ 

соа:*И*

соа: *и*

**Взам** 

*а та д и ь с и п д о П*

£ *о п*

He. *И*

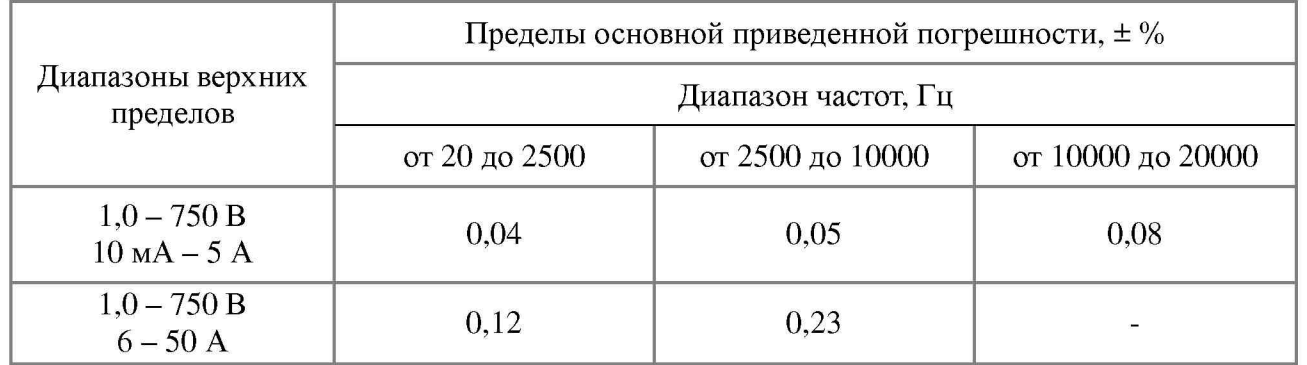

4.3.12 Диапазон воспроизведения угла сдвига фаз между напряжением и током с дискретностью  $0.01$  градус, угловой градус  $0.01$  страдус от 0 до 360.

4.3.13 Пределы допускаемого значения основной погрешности установки сдвига фаз между напряжением и током в диапазоне частот от 20 Гц до 10 кГц в пределах от 0 до 360 угловых градусов приведены в табл. 4.5:

Таблица 4.5

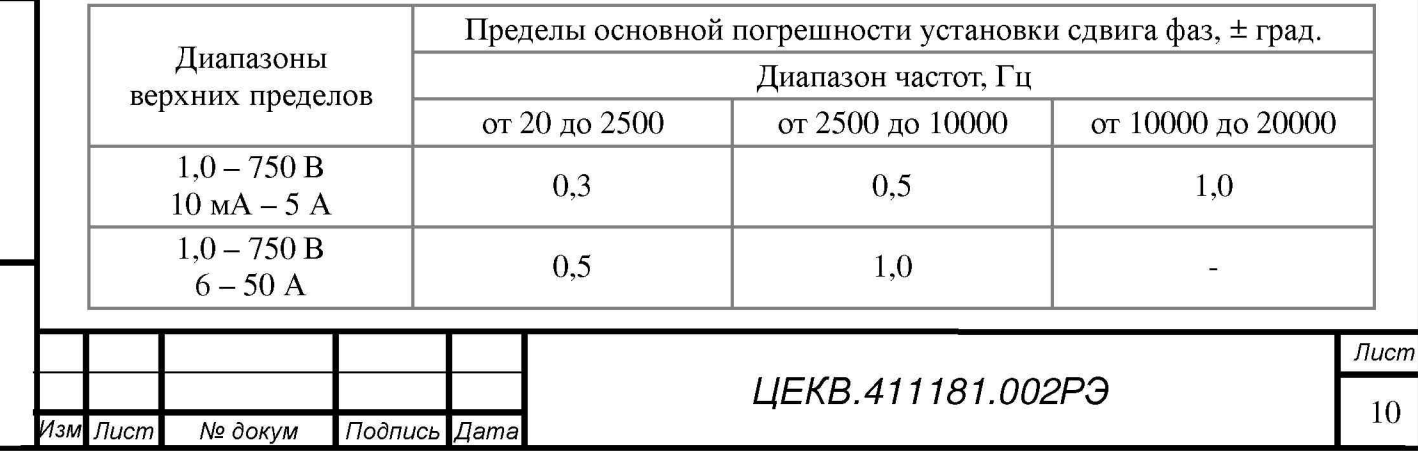

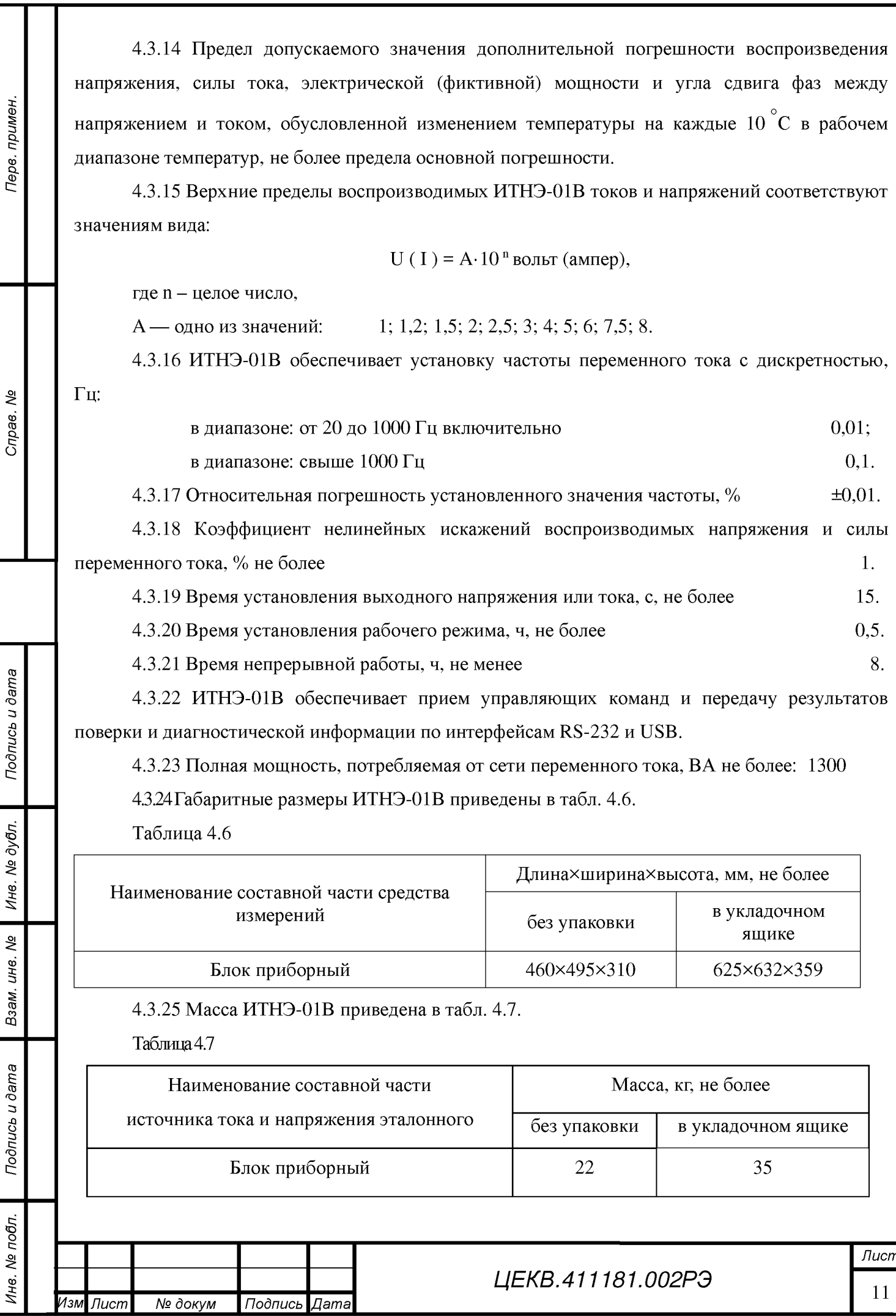

 $\mathcal{A}$ 

4.3.26 ИТНЭ-01В обеспечивает изменение установленного значения напряжения или тока с дискретностью не хуже единицы младшего разряда в диапазоне от 0 до 105 % выбранного  $\ddot{\mathrm{e}}$ предела. **приме** 4.3.27 Кратковременная нестабильность напряжений и токов ИТНЭ-01В не более 0,005 % 11ерв.<br>П за 2 мин. 4.3.28 Предельные нагрузочные характеристики ИТНЭ-01В приведены в табл. 4.8. 4.3.29 Дополнительная приведенная погрешность воспроизведения фиктивной мощности в зависимости от сдвига фаз составляет:  $\gamma_{\mathbf{P}(\mathbf{\omega})}$ = SIN( $\Delta \varphi$ )\*SIN( $\varphi$ )·100% (1.1) где Аф - погрешность воспроизведения угла сдвига фаз (см. п.1.1.9), ф - угол сдвига фазы тока относительно фазы напряжения. со*а* При сдвиге фаз, отличном от нуля, к указанному в таблице 4.4 значению предела & о допускаемой приведенной основной погрешности воспроизведения мощности необходимо добавить дополнительную приведенную погрешность, определенную по формуле 1.1. Таблица 4.8. Диапазоны верхних Максимальное пределов Максимальный ток Выходное напряжение на воспроизводимых нагрузки, мА; сопротивление, Ом нагрузке, В напряжения, тока *а*  $1,0 \text{ }\mathrm{MB} - 0.8 \text{ }\mathrm{B}$  - 0.2 *та д и ь с и п д о* 1,0 - 100 В 100 - - 120 - 250 В 30 - -  $300 - 1000 B$  10 - - 10 *П*  $0,1 - 150$  MA  $5,0$  $0.2 - 12 \text{ A}$  2.0 £  $15 - 50 \text{ A}$  1,0  $\tilde{\epsilon}$ 4.3.30 ИТНЭ-01В обеспечивает работу с последовательными интерфейсами RS-232 и соа:*И* USB. হি При работе с интерфейсом RS-232 ИТНЭ-01В обеспечивает: ине. *и* • скорость приема и передачи — 115200 бод (бит/с); Взам. *а* данные — 8 бит; • бит «четность» - отсутствует; *а* <u>та</u> • сигнал «стоп» - 1 бит; *д и ь* • уровень сигналов не менее 5 В на нагрузке не менее 3 кОм. *с и п д* 4.3.31 Конструкция ИТНЭ-01В исключает возможность несанкционированного влияния *о П* на встроенное ПО и измерительную информацию. £ *о*

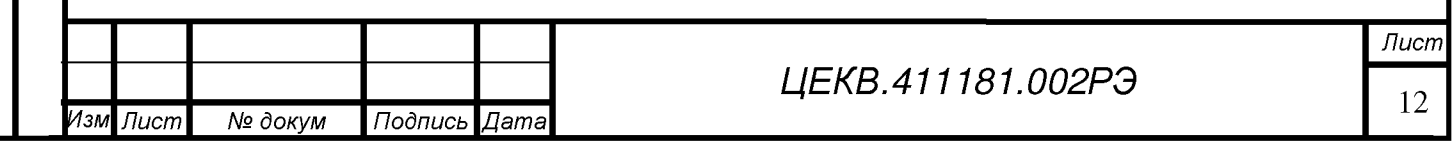

بر<br>ج

## <span id="page-12-0"></span>5 УСТРОЙСТВО И РАБОТА

#### 5.1 Конструктивное исполнение

#### 5.1.1 Описание конструкции

зимен. & Перв.

§ сосо & о

 $\breve{\sigma}$ § е<br>С

δρ UН<sub>6</sub>

Взам.

Подпись и дата

Инв. № подп.

Подпись и дата

Калибратор сконструирован на базе корпуса типа БНК-2. Корпус состоит из боковых стенок, крышки, панели вентиляторов, лицевой и задней панелей. Внутри корпуса расположен сетевой трансформатор и сетевого блока, который обеспечивает включение и отключение всего калибратора и источника питания для усилителя 100 А.

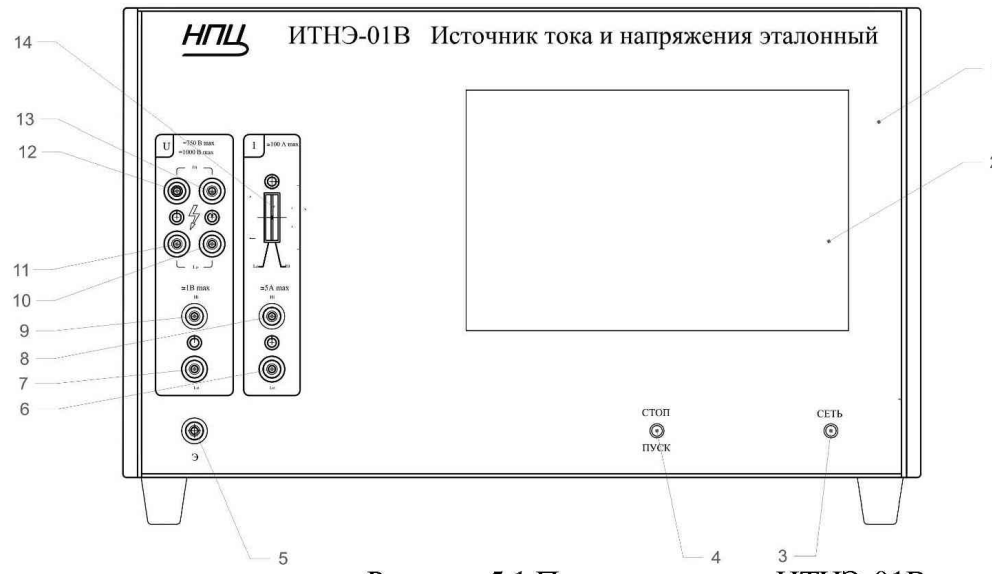

Рисунок 5.1 Передняя панель ИТНЭ-01В.

1 – передняя панель; 2 – Индикатор (графический дисплей с сенсорной панелью); 3 – кнопка «СЕТЬ»; 4 - кнопка «СТОП - ПУСК»; 5 - клемма «Экран»; 6,8 - выходные клеммы постоянного и переменного тока до 5А; 7,9 - выходные клеммы постоянного и переменного напряжения до 800 мВ;  $10,11,12,13$  – четырех проводная группа контактов постоянного и переменного напряжения от 1 до 1000В; 14 - контакты шины 100 А постоянного и переменного тока.

На передней панели приборов выходные контакты разбиты на две группы:

- выходные контакты напряжения;
- выходные контакты тока.

Выходные контакты напряжения также разбиты на две группы. Сверху расположена четырехпроводная группа контактов постоянного и переменного напряжения. Верхние клеммы подсоединены к генерирующиму каналу, а нижние - к измерительному. Подключение поверяемых приборов по четырехпроводной схеме необходимо для малых напряжений и приборов с малым входным сопротивлением. Когда в таком подключении нет необходимости одноименные клеммы напряжения замыкаются специальным реле и подключение поверяемых приборов происходит по двухпроводной схеме. На пределах свыше 250 В возможна работа только по двухпроводной схеме. Переключение двух и четырехпроводной схемы происходит на

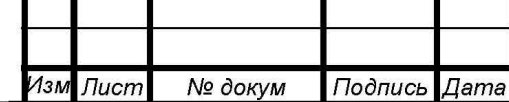

# *Ц Е К В .4 1 1 1 8 1 .0 0 2 Р Э*

сенсорном экране из окна «Опции пользователя». Внизу расположены выходные каналы напряжения до 800 мВ.

Выходные контакты тока также разбиты на две группы. Сверху расположены выходные контакты канала тока  $6 - 100$  А. Внизу расположены выходные клеммы канала тока на пределах до 5 А.

Для выдачи напряжений на пределах менее 1 В используется канал тока и шунт 0.2 Ом в качестве преобразователя ток/напряжение (шунт встроен в ИТНЭ-01В). Поверяемый вольтметр подключается к зажимам этой меры, и через меру пропускается выдаваемый ИТНЭ-01В ток. В этом режиме соответствие выдаваемого напряжения заданному гарантируется только в том случае, если сопротивление вольтметра достаточно велико (не менее 4 кОм). Если оно меньше, пользователь сам должен внести необходимые поправки в показания прибора. Методика расчета поправок приведена ниже.

Кабели для подключения приборов разных типов описаны в п.0.

Все клеммы и зажимы на передней панели промаркированы:

Высокопотенциальные - "Hi" или "+";

Низкопотенциальные - "Lo" или "-".

Внизу слева находится контакт для подключения внешних экранов.

Справа в верхней части находится экран сенсорный, который служит для отображения информации и управления работой прибора. Под экраном находятся две кнопки «СЕТЬ» и «ПУСК-СТОП».

Кнопка «ПУСК» является аварийной кнопкой и служит для быстрого снятия выдаваемых напряжения и тока с выходных клемм. Включать и отключать кнопку «ПУСК» при наличии напряжения или тока на выходных клеммах не допускается. Эта кнопка не влияет на выдачу

#### тока на пределах 6 - 50 А.

**приме** 

 $\ddot{\mathrm{e}}$ 

11ерв.<br>П

со*а* & о

*а*

*та д и ь с и п д о*

*П*

£  $\tilde{\epsilon}$ 

соа:*И*

е<br>19 *и а* යි

হি

*а* <u>та</u> *д и ь с и п д о П*

бπ.

Подробнее о работе с этой кнопкой см.п.7.2 .

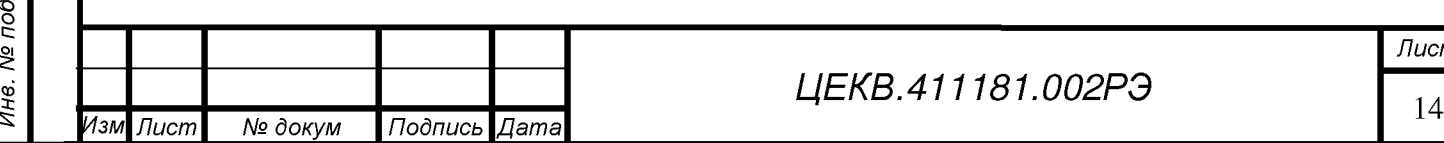

*Лист B1.002P3*  $\begin{array}{|c|c|c|c|c|}\n\hline\n & 14\n\end{array}$ 

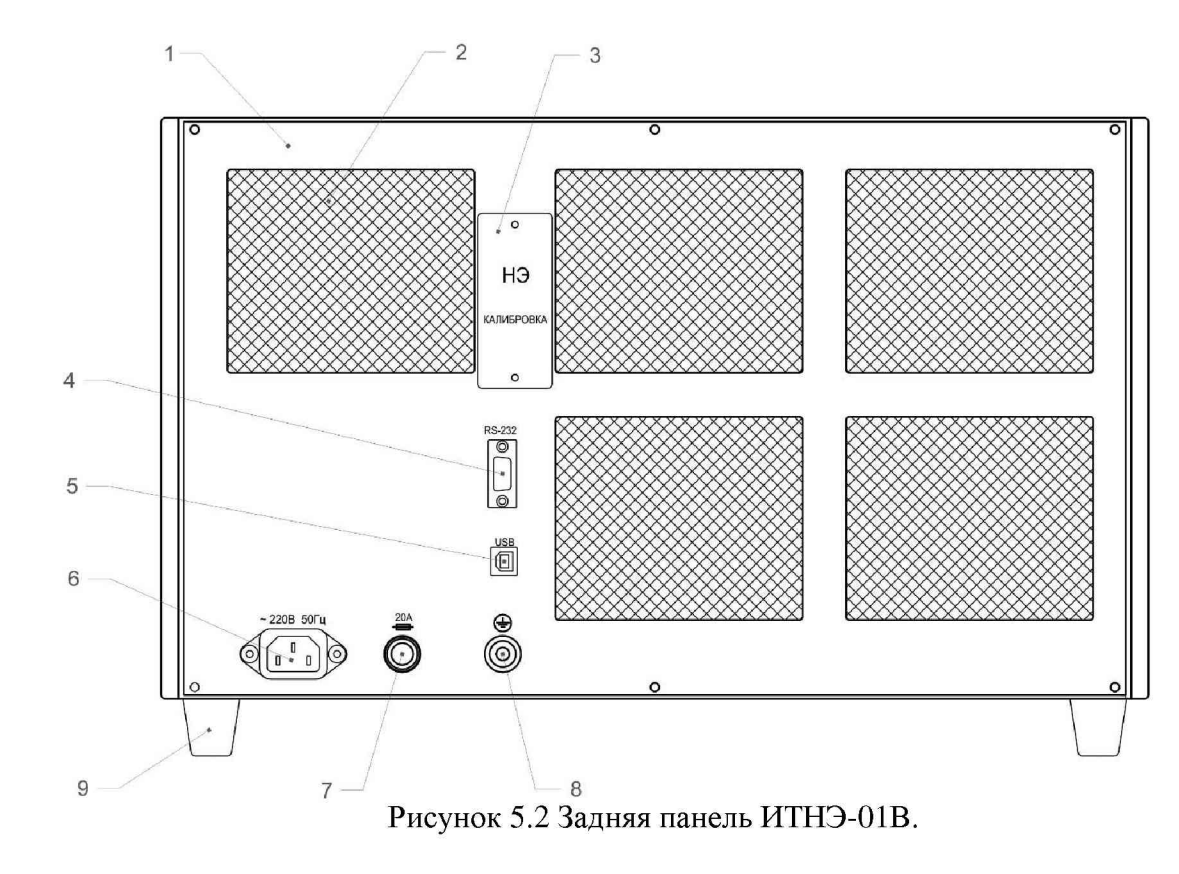

Перв. примен

Cripas. No

Подпись и дата

Инв. № дубл.

Взам. инв. Ме

Подпись и дата

Инв. № подп.

1 - задняя панель; 2 – вентиляционные решетки; 3 – крышка «НЭ, калибровка»; 4 - разъем RS232; 5 - разъем USB; 6 - евровилка для подключения напряжения сети; 7 - гнездо предохранителя; 8 - клемма заземления, соединенная с корпусом прибора; 9 - ножки ИТНЭ-01В.

Разъемы RS232 и USB служат для подключения ИТНЭ-01В к компьютеру для взаимодействия с прилагаемым программным обеспечением. Под крышкой «НЭ, калибровка» расположены клеммы для подключения эталона напряжения и кнопка доступа к калибровкам. Если эта кнопка во время включения ИТНЭ-01В была нажата, то пользователь получает доступ к полному списку калибровок (подробнее об этой кнопке см. п.7.7). Вентиляционные решетки на задней панели служат для выхода нагретого воздуха. Группа вентиляторов для охлаждения радиоэлементов, расположенных на печатных платах размещается на дне корпуса.

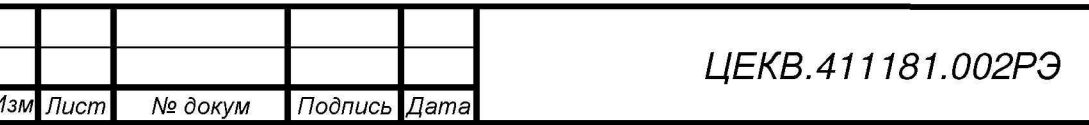

15

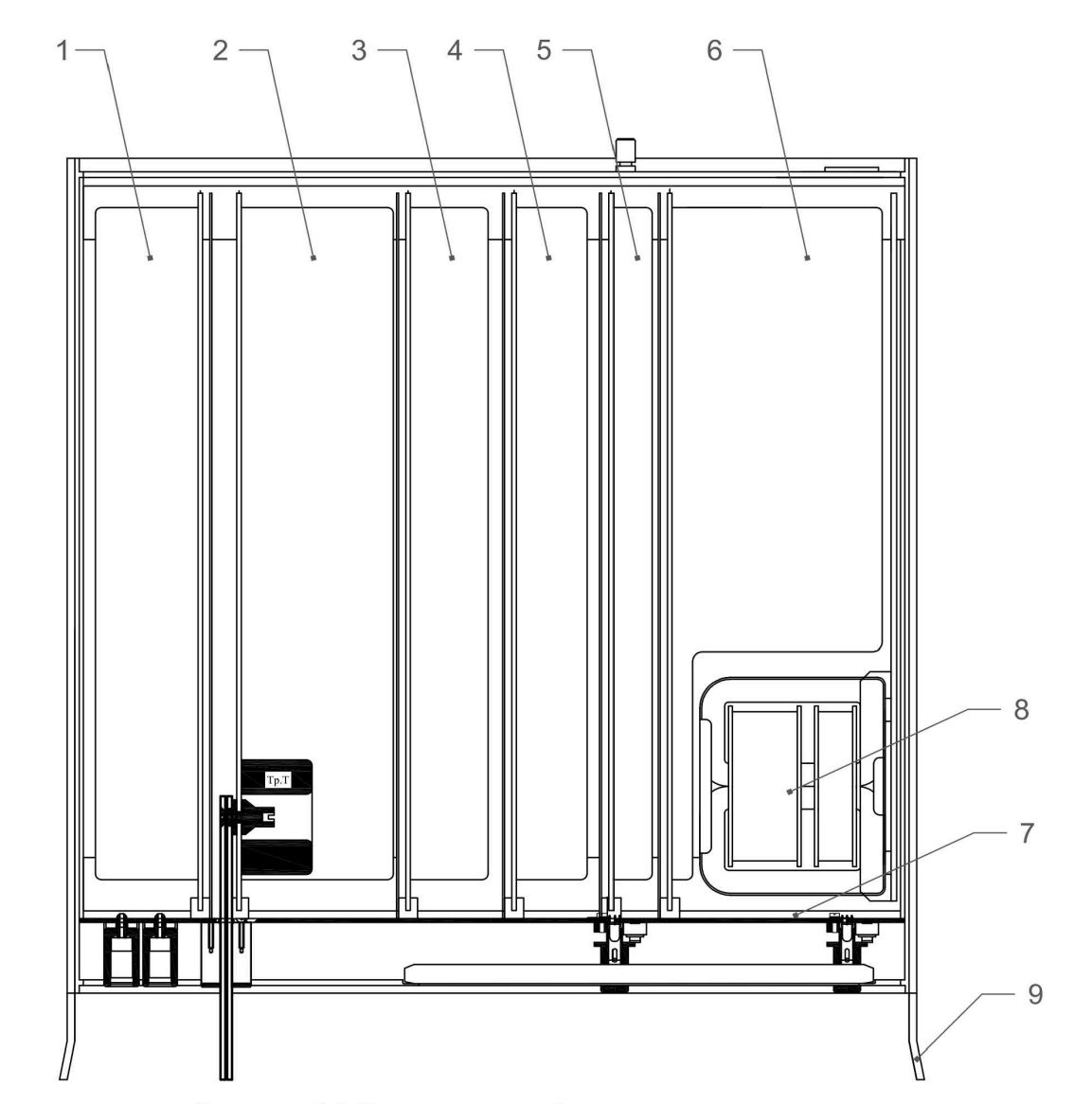

Рисунок 5.3 Расположение блоков внутри корпуса.

1 – плата источников питания 12B; 2 – плата усилителя тока 100 А; 3 – плата усилителя напряжения 1000 В; 4 - плата усилителей; 5 - плата измерения, управления и генерации; 6 плата питания; 7 - кросс-плата; 8 - трансформатор; 9 - корпус приборный с кросс-платой.

Блок питания 12 В обеспечивает питание усилителя 100 А. Блок усилителя 100 А выдает на выходные клеммы постоянный и переменный ток от 6 до100 А. Блок усилителя 1000 В выдает на выходные клеммы напряжение постоянного тока от 250 до 1000 В и переменного тока от 250 до 750 В. Плата усилителей обеспечивает воспроизведение постоянного и переменного тока до 5 А, воспроизведение постоянного и переменного напряжения 10 В, воспроизведения постоянного и переменного напряжения до 250 В. На плате измерения, управления и генерации расположены: источник опорного напряжения, синтезатор, АЦП и блок управления ИТНЭ-01В. Все эти платы коммутируются между собой через кросс-плату, которая установлена за передней панелью. На кросс-плате размещаются зажимы для подключения поверяемых приборов и кнопки управления.

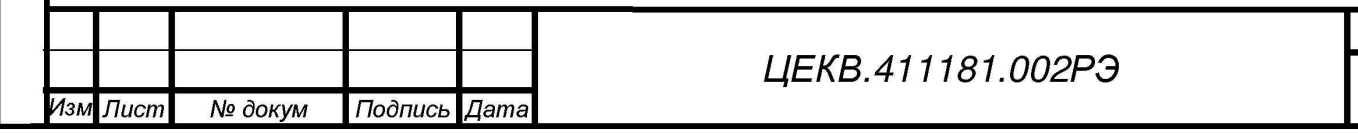

Терв. примен

Cripae. No

Лист

5.1.2 Для подключения поверяемых приборов и воспроизведения сигналов с требуемой точностью к ИТНЭ-01В прилагаются соединительные кабели разных типов.

Коаксиальный кабель 100 А обладает минимальной индуктивностью и позволяет передавать большой ток высокой частоты (до 20 кГц). На обоих концах кабеля имеются клеммы для подключения к коаксиальным зажимам или соединения с поставляемыми в комплекте с кабелем проводниками на 30 А и 50 А. Две плоскости каждой клеммы изолированы друг от друга и служат для проведения тока в прямом и обратном направлении соответственно. Плоскости промаркированы знаками "+" и "-" для указания, какие из плоскостей на разных концах кабеля соединены друг с другом.

Проводники на 30 А и 50 А предназначены для использования на постоянном и переменном токах низкой частоты. Проводники отличаются друг от друга длиной и размером клемм. Для удобства проводники промаркированы разными цветами (красным и черным).

Коаксиальный кабель для токов до 5 А рекомендуется использовать при воспроизведении переменного тока высокой (5 кГц и выше) частоты. Это позволит снизить паразитные индуктивные нагрузки на токовый усилитель, уменьшить наводки и повысить точность работы ИТНЭ-01В. Короткие выводы кабеля необходимо подключить к приборному блоку, длинные выводы подключить к поверяемому прибору. После подключения пластиковое кольцо, насаженное на длинные выводы, рекомендуется сдвинуть как можно ближе к клеммам, чтобы максимально сблизить выводы кабеля. Для указания, какие выводы кабеля соединены между собою, использована маркировка разъемов красным и черным цветом.

Электрическая емкость коаксиального кабеля около 500 пФ. Это означает, что его не следует использовать при подключении приборов с большим внутренним сопротивлением при выдаче тока высокой частоты, поскольку ИТНЭ-01В может не обеспечивать требуемую точность из-за шунтирующего эффекта емкости кабеля. Максимально допустимая величина внутреннего сопротивления прибора обратно пропорциональна частоте тока, и составляет, соответственно, 0.5 Ом на частоте 20 кГц, 4 Ом, на частоте 2.5 кГц и 200 Ом на частоте 50 Гц.

Для подключения приборов с сопротивлением более этой величины (и, соответственно, для малых токов) вместо коаксиального кабеля следует использовать кабели измерительные из комплекта поставки.

Кабели измерительные и зажимы "крокодил" могут быть использованы для подключения приборов к каналу напряжения, а также для небольших токов.

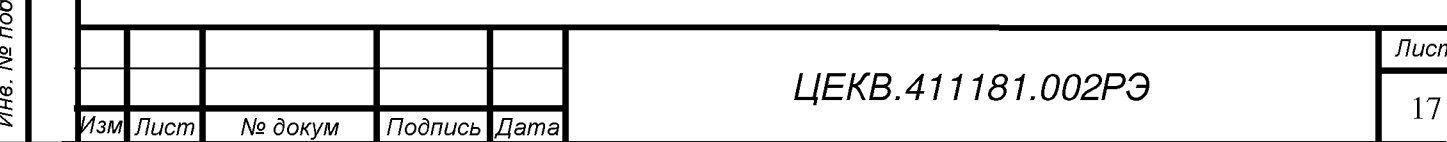

**приме** 

 $\ddot{\mathrm{e}}$ 

11ерв.<br>П

со*а* & о

*а*

*та д и ь с и п д о*

*П*

£  $\tilde{\epsilon}$ 

соа:*И*

ине. *и а* Взам.

হি

*а* <u>та</u> *д и ь с и п д о П*

£

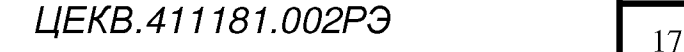

*Лист*

# 5.2 Устройство и работа

**приме** 

**а:**Q)

1 *Герв.* 

со*а* Спр

ر<br>م

*а та д и ь с и п д о П*

ات<br>چ  $\tilde{c}$ 

соа:*И*

ине. *и а* Взам.

**SP** 

*а та д и ь с и п д о П*

 $\epsilon$ *о п*

> соа: *И*

5.2.1 Структурная схема ИТНЭ-01В приведена на рисунке 5.4.

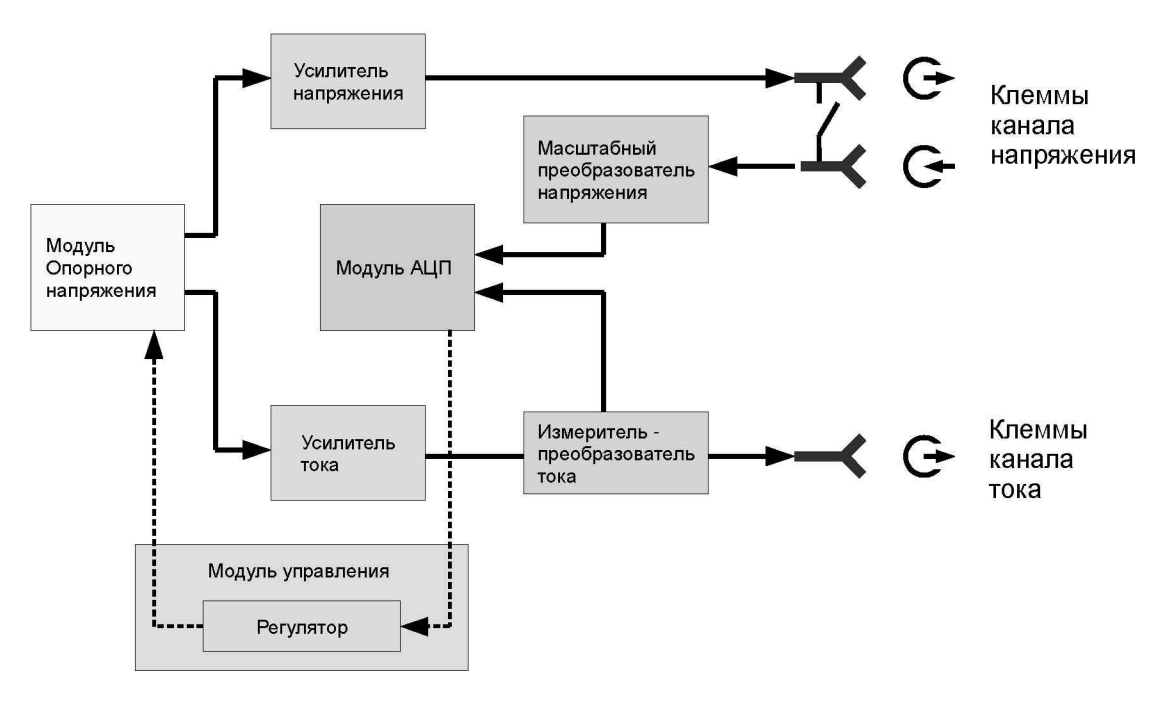

Рисунок 5.4 Структурная схема ИТНЭ-01В.

ИТНЭ-01В включает в себя два *канала,* воспроизводящие заданные значения напряжения и тока соответственно, постоянного или переменного. Частота переменного тока в обоих каналах одинакова. В каждом канале может быть включен определенный *верхний предел воспроизведения* (далее *предел)* - режим работы канала, обеспечивающий выдачу сигнала с амплитудой в заданном диапазоне. Каждый предел характеризуется своей абсолютной погрешностью сигнала, которую имеет ИТНЭ-01В при работе на данном пределе.

5.2.2 Каждый канал включает в себя *генерирующий* и *измерительный каналы.* Измерительный канал измеряет сигнал, выдаваемый генерирующим каналом, после чего алгоритм регуляции и защиты (далее *регулятор*) корректирует управляющий сигнал таким образом, чтобы выдаваемый сигнал соответствовал заданному.

Регулятор обеспечивает соответствие заданным значениям таких параметров, как средняя величина сигнала на постоянном токе, или действующее (среднеквадратичное) значение сигнала, фазовый сдвиг и смещение нуля (должно быть всегда нулевым) на переменном. Кроме того, он анализирует соответствие выдаваемого сигнала измеренному за несколько последних циклов регуляции с целью распознать перегрузку или иную аварийную ситуацию, и выключает генерирующий канал, если такая ситуация имеет место. Такой подход обеспечивает высокую стабильность сигнала при изменении внешних условий (например, нагрузки), а также позволяет делать прецизионными и калибруемыми только измерительные каналы. Время, за которое регулятор устанавливает параметры сигнала в пределы допуска после изменения заданных параметров пользователем составляет  $2 - 10$  сек. Физическое разделение генерирующих и

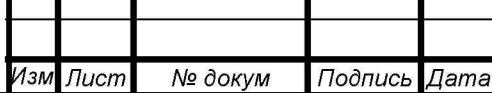

# *Ц Е К В .4 1 1 1 8 1 .0 0 2 Р Э*

измерительных каналов также позволяет осуществлять поверку методом сличения, причем, в качестве образцового прибора может выступать, как внутренний измеритель ИТНЭ-01В, так и внешний прибор.

5.2.3 Основными элементами генерирующих каналов являются усилители напряжения и тока. Опорный сигнал на вход усилителей подается с *модуля опорного напряжения,* который может выдавать опорные сигналы для двух каналов с заданными амплитудами, частотой, смещениями нуля и фазовым сдвигом между ними. Сигнал переменного тока создается методом прямого цифрового синтеза: Программа, выполняющаяся на сигнальном процессоре, непрерывно генерирует 2 математически правильные синусоиды заданной частоты и с заданным сдвигом фаз с помощью двух ЦАП.

5.2.4 В измерительных каналах измеряемый сигнал проходит через масштабные преобразователи с линейными характеристиками, после которых сигнал поступает на *модуль АЦП.* Сигнал постоянного тока в модуле АЦП измеряется с помощью Е-Д-АЦП. Для измерения сигнала переменного тока используются быстродействующие АЦП и сигнальный процессор, с помощью которого вычисляются среднее и среднеквадратичное значение сигнала, а также фазовый сдвиг между каналами.

Параметры масштабных преобразователей в измерительных каналах измеряются и сохраняются в памяти базового блока в процессе *калибровки* ИТНЭ-01В. Измеряемыми параметрами являются коэффициент линейного преобразования, смещение нуля, аплитудночастотная и фазо-частотная характеристики каждого преобразователя. После калибровки полученные значения *(калибровочные константы)* используются программным обеспечением ИТНЭ-01В для пересчета полученных из АЦП значений в параметры выдаваемых ИТНЭ-01В сигналов.

5.2.5 Измерительный канал напряжения полностью отделен от генерирующего, имеет отдельные входные клеммы в базовом блоке и большое входное сопротивление. Это позволяет подключить измерительный канал к клеммам прибора отдельными проводами и измерять (а значит, и выдерживать с требуемой точностью) напряжение непосредственно на клеммах поверяемого прибора вне зависимости от перепадов напряжения на проводах и контактах в цепях, соединяющих прибор с генерирующим каналом (режим работы по *4-проводной схеме).* Такой способ подключения необходим для малых напряжений и поверяемых приборов с низким входным сопротивлением.

Когда в таком подключении нет необходимости (например, для высоких напряжений), специальным реле одноименные клеммы генерирующего и измерительного каналов могут быть соединены между собой. В этом случае поверяемый прибор подключается только к генерирующему каналу (работа по *2-проводной схеме),* и регулятор поддерживает заданное

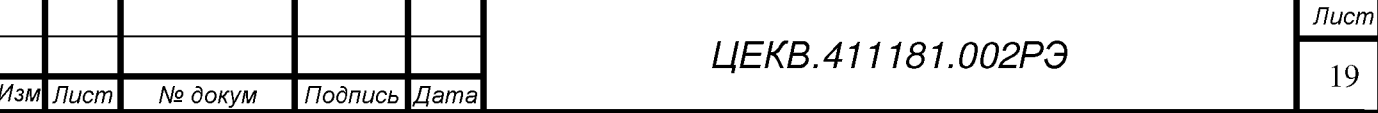

со*а* & о

**приме** 

 $\ddot{\mathrm{e}}$ 

11ерв.<br>П

*И*

напряжение непосредственно на выходе базового блока. На пределах свыше 250 В возможна работа только по 2-проводной схеме.

5.2.6 Для выдачи напряжений на пределах менее 1 В используется канал тока и шунт 0.2 Ом в качестве преобразователя ток/напряжение (шунт встроен в ИТНЭ-01В). Поверяемый вольтметр подключается к зажимам этой меры, и через меру пропускается выдаваемый ИТНЭ-01В ток.

#### <span id="page-19-0"></span>6 ПОРЯДОК УСТАНОВКИ И ПОДГОТОВКА К РАБОТЕ

#### 6.1 Меры безопасности при подготовке к эксплуатации

<span id="page-19-1"></span>6.1.1 ИТНЭ-01В разработан и соответствуют всем требованиям норм безопасности класса I (с заземленным корпусом). При использовании зажима «  $\frac{1}{\epsilon}$  » он должен присоединяться к заземляющей шине первым, а отсоединяться - последним.

Необходимо следить, чтобы цепь заземления не имела разрыва.

6.1.2 К работе с ИТНЭ-01В допускаются лица, аттестованные для работы с напряжением до 1000 В, прошедшие инструктаж и изучившие настоящее РЭ.

# 6.2 Распаковывание и повторное упаковывание

6.2.1 ИТНЭ-01В не имеет транспортной тары, а хранится и транспортируется в укладочной таре, выполненной в виде герметичного ударопрочного кейса.

ИТНЭ-01В вместе с комплектом ЗИП и эксплуатационной документацией размещается в одном кейсе, опломбированном изготовителем и представителем Заказчика.

6.2.2 При распаковывание прибора:

**приме** 

 $\ddot{\mathrm{e}}$ 

11ерв.<br>П

со*а* & о

*а*

*та д и ь с и п д о*

*П*

£  $\tilde{\epsilon}$ 

соа:*И*

е<br>19 *и а* යි

হি

*а* <u>та</u> *д и ь с и п д о П*

£ *о п*

> بر<br>ج *И*

- снять пломбы, открыть замки кейса, извлечь приборы и принадлежности;

- произвести первичный осмотр прибора на отсутствие механических повреждений и проверить состав изделия, согласно таблице 4.1 и формуляра.

6.2.3 При повторном упаковывании прибора его и ЗИП необходимо уложить в форму наполнителя кейса, предварительно упаковав в полиэтиленовый пакет.

Упаковку рекомендуется проводить в помещении с нормальным уровнем влажности.

# 6.3 Порядок установки

Разместите ИТНЭ-01В на рабочем месте, обеспечив удобство и безопасность его обслуживания. Вентиляционные отверстия приборного блока не должны закрываться какимилибо предметами.

Убедитесь, что в розетке питания обеспечивается надежное соединение с заземляющим контактом вилки сетевого кабеля.

Проверьте комплектность ИТНЭ-01В и ознакомьтесь с руководством по эксплуатации.

Произведите внешний осмотр ИТНЭ-01В и его принадлежностей.

Присоедините к приборному блоку сетевые кабели.

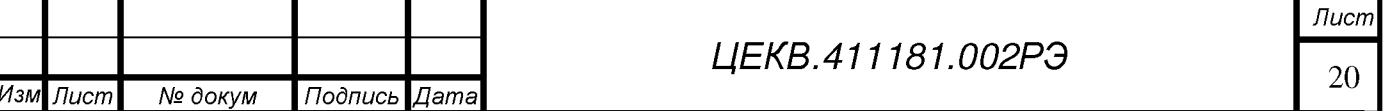

6.4 Подготовка к работе

6.4.1 Разместить ИТНЭ-01В на рабочем месте, обеспечив безопасность работ и удобство, предохранив его от прямых солнечных лучей.

6.4.2 Подключение прибора производить через сетевой кабель, который входит в комплект поставки.

6.4.3 ВНИМАНИЕ! *Во избежание поражения электрическим током необходимо подключаться к трёхвыводной сетевой розетке 220 В (с заземлённым выводом). В случае необходимости использования сетевого питания без заземления (двухпроводная сеть) требуется до подключения кабеля питания соединить зажим защитного заземления, находящийся на задней панели омметра, с заземляющим проводом.*

6.4.4 При проведении работ применять измерительные кабели, входящие в комплект поставки.

6.4.5 Дата ввода прибора в эксплуатацию должна быть занесена в формуляр.

6.4.6 Включить прибор выключателем сетевого питания и прогреть его не менее 20 мин.

#### 6.5 Расположение органов подключения, управления и индикации

6.5.1 На передней панели ИТНЭ-01В расположены следующие элементы:

- индикатор (графический дисплей с сенсорной панелью);

- кнопка «Пуск/Стоп», включает и выключает выдачу сигнала на клеммах каналов напряжения и тока базового блока;

Эта кнопка не влияет на выдачу тока на пределах 6 - 50 А.

- выходные клеммы канала напряжения на пределах от 1 В до 1000 В;

- входные клеммы измерительного канала напряжения. Служат для подключения приборов по 4-проводной схеме на пределах от 1 В до 1000 В;

- клеммы канала тока на пределах до 5 А;

- клеммы канала тока на пределах 6 - 50 А;

- клемма заземления, соединена с корпусом приборного блока;

- клемма подключения экранов соединительных кабелей канала напряжения может быть соединена с низкопотенциальной клеммой измерительного канала напряжения или с корпусом приборного блока;

- выходные клеммы канала напряжения на пределах до 1 В.

6.5.2 На задней панели базового блока расположены следующие элементы:

- клеммы подключения эталона напряжения (при калибровке ИОН) или термопары (при калибровках переменного тока). Слева направо: высокопотенциальная клемма, низкопотенциальная клемма и клемма экрана соединительного кабеля;

- разъемы RS232 и USB, служат для подключения ИТНЭ-01В к компьютеру для

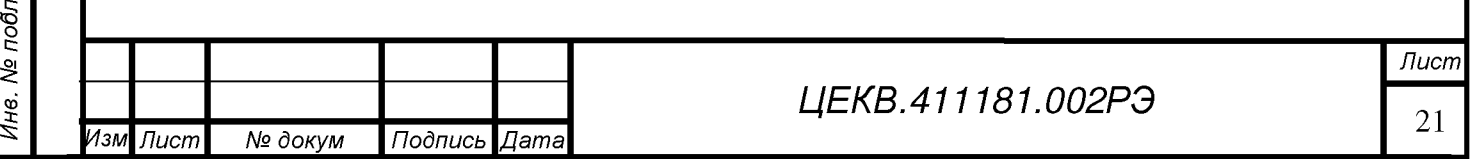

 $\ddot{\mathrm{e}}$ 

*а*

*та д и ь с и п д о*

*П*

£  $\tilde{\epsilon}$ 

соа:*И*

соа: *и*

Взам

*а* <u>та</u> *д и ь с и п д о П*

بر<br>ج

взаимодействия с прилагаемым программным обеспечением;

- кнопка доступа к калибровкам ИТНЭ-01В (закрыта крышкой и опломбирована). Если эта кнопка была нажата во время включения базового блока, могут быть выполнены любые калибровки ИТНЭ-01В. В противном случае могут быть выполнены только калибровки, доступные конечному пользователю;

- клемма заземления, соединена с корпусом приборного блока;

- гнездо предохранителя.

#### Подключение поверяемого прибора

Подключите поверяемый прибор.

Выберите режим работы ИТНЭ-01В.

Выберите необходимый предел напряжения и (или) тока.

Нажмите кнопку «Пуск».

Выберите номинальную величину сигнала напряжения и (или) тока.

#### Отключение поверяемого прибора

Номинальную величину сигнала установите равной нулю.

Установите нулевой предел.

Выключите кнопку «Пуск».

Отключите поверяемый прибор

#### 7 ПОРЯДОК РАБОТЫ

#### 7.1 Работа с ИТНЭ-01В

7.1.1 Программное обеспечение ИТНЭ-01В организовано таким образом, что при наличии широкого диапазона воспроизводимых параметров на постоянном и переменном токах, с учетом сложности процедур при поверке различных приборов, управление прибором является простым и доступным.

ИТНЭ-01В может быть использован не только для проверки приборов, где должны быть учтены характеристики приборов (верхние и нижние пределы измерения, число отметок по шкале прибора и др.), но также и воспроизведение любых (произвольных) значений токов, напряжений, мощностей в рамках заданных диапазонов.

#### 7.2 Специальные режимы

7.2.1 Специальные режимы для выполнения автоматизированной поверки.

На схемах, приведенных ниже, показаны различные варианты подключения к ИТНЭ-01В поверяемых стрелочных и цифровых амперметров и вольтметров.

Выходы (выходные клеммы) ИТНЭ-01В, к которым подключается поверяемый прибор, а также кабели, используемые для подключения, определяются пределами выдаваемых сигналов, на которых будет производиться поверка прибора. Имеющиеся выходы каналов тока и

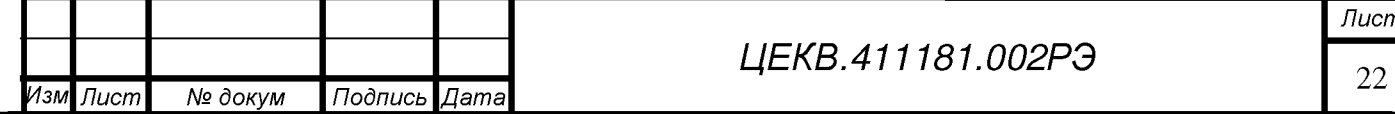

Терв. примен

Cripas. No

напряжения, а также соединительные кабели описаны в п.5.1.2.

Перв. примен.

Справ. Ме

Подпись и дата

Инв. № дубл.

Взам. инв. Ме

Подпись и дата

На приведенных схемах подключения пунктирными (штриховыми) линиями показано подключение приборов в случае поверки приборов на пределах до 0.8 В и свыше 5 А. Подключение поверяемого прибора выполняется кабелями, входящими в комплект поставки..

При подключении цифровых приборов, питаемых от электросети, необходимо поверяемый прибор заземлить. Клеммы заземления можно не соединять, если поверяемый прибор заземляется на 3-проводную электросеть через шнур питания, и розетки питания поверяемого прибора и ИТНЭ-01В имеют общую цепь заземления.

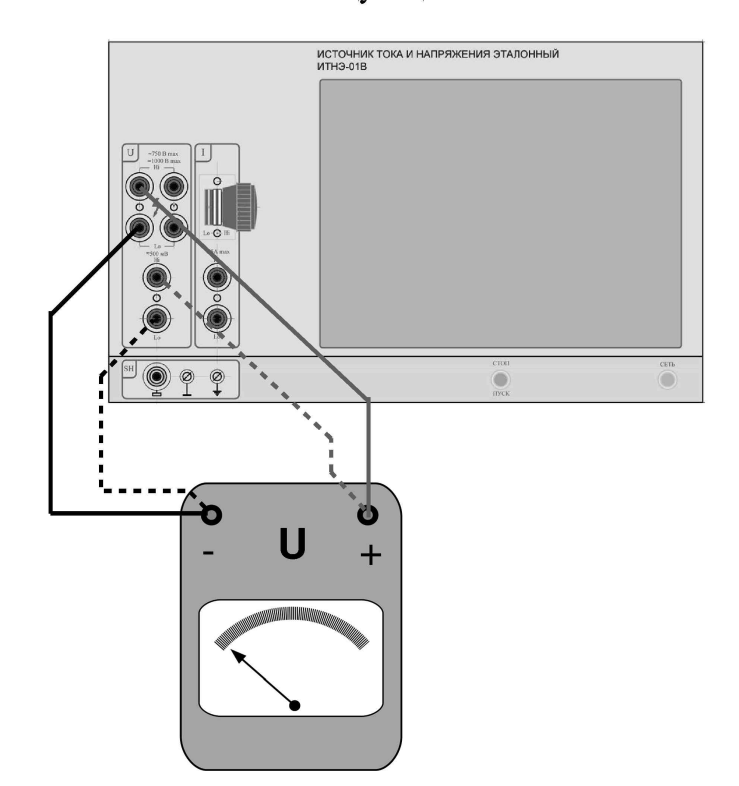

Рисунок 7.1. Подключение стрелочного вольтметра по двухпроводной схеме.

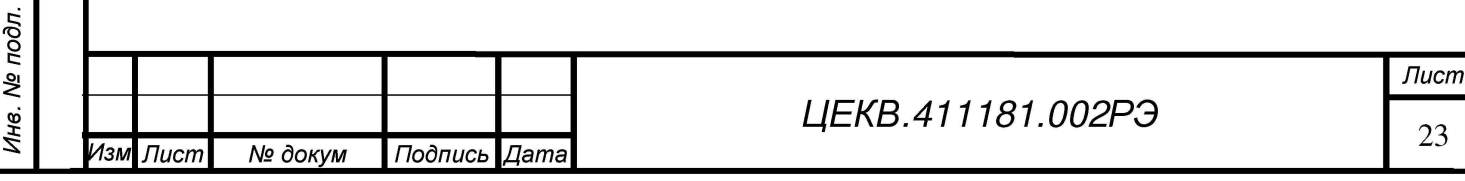

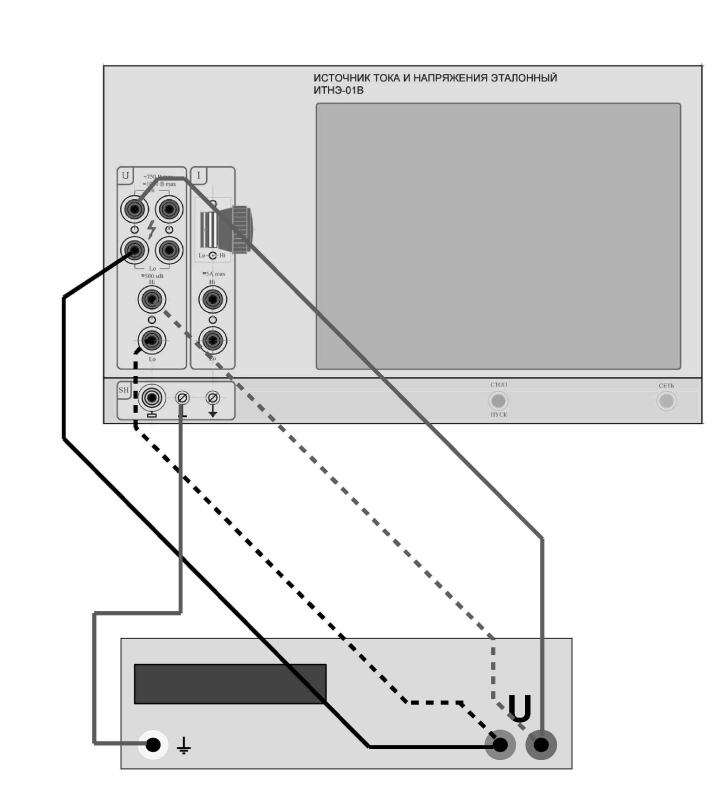

Рисунок 7.2.Подключение цифрового вольтметра по двухпроводной схеме.

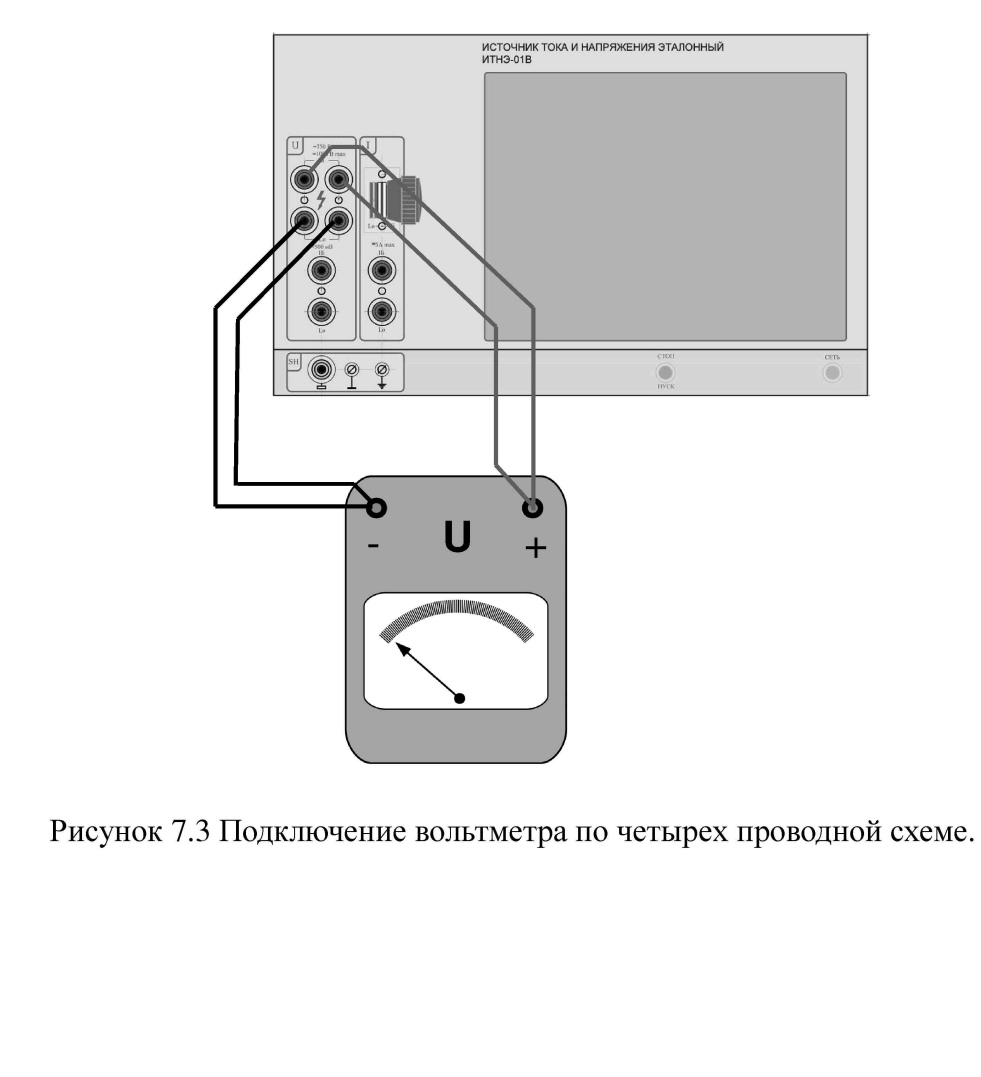

дата

Перв. примен.

Справ. Ме

 $\tilde{c}$ лбс £

£  $\tilde{\epsilon}$ 

e<br>C

IН8.

 $B$ 38

дата

с 'О £

£ОС OJ

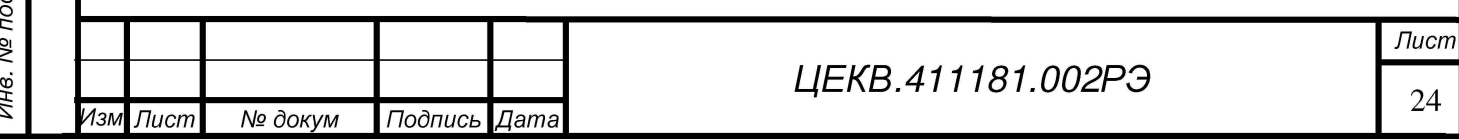

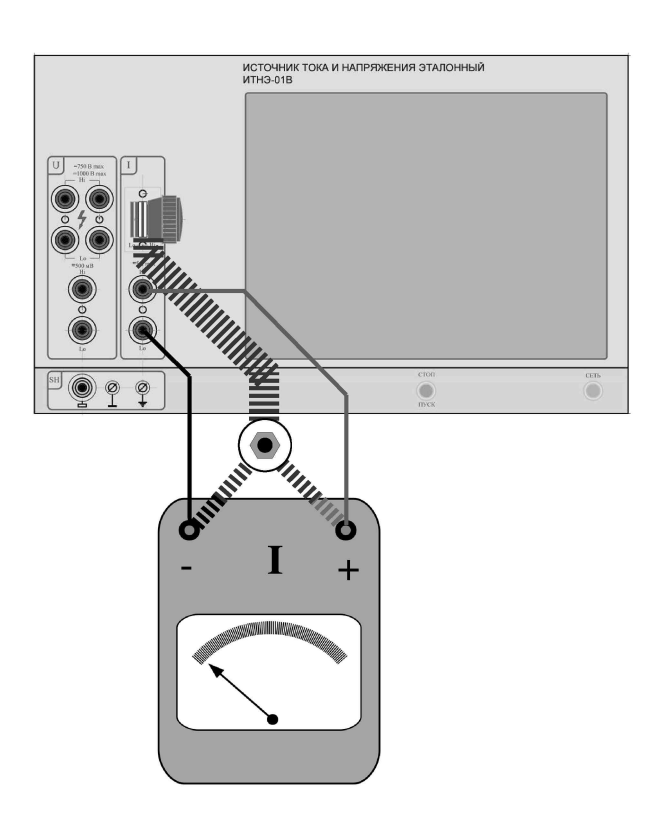

Терв. примен

Справ. Ме

Подпись и дата

Инв. № дубл.

Взам. инв. Мо

Подпись и дата

Инв. № подл.

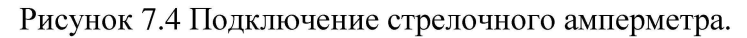

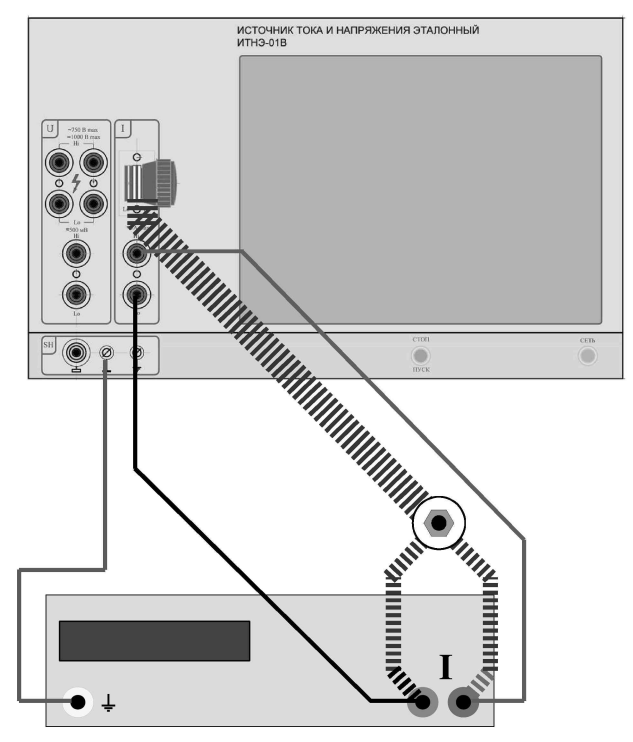

Рисунок7.5 Подключение цифрового амперметра.

При подключении измерителей мощности и коэффициента мощности (фазометров) к низкопотенциальным выводам ИТНЭ-01В необходимо подключать те клеммы поверяемого прибора, которые соединены между собою внутри прибора. При этом, если поверяемый прибор питается от электросети, может быть необходимо отключить низкопотенциальную клемму измерительного входа канала напряжения от корпуса ИТНЭ-01В.

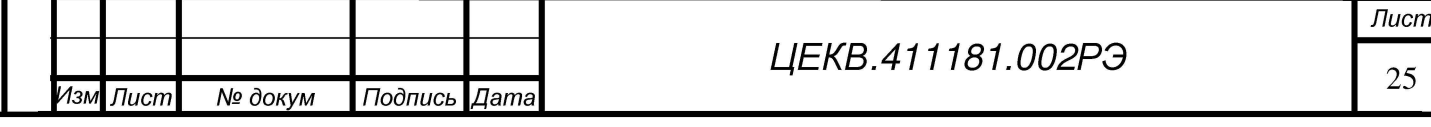

Для подключения измерителя коэффициента мощности (фазометра), не имеющего токового входа (оба входа являются входами напряжения) необходимо использовать безреактивный шунт в качестве преобразователя ток-напряжение. Шунт подключается к каналу тока ИТНЭ-01В.

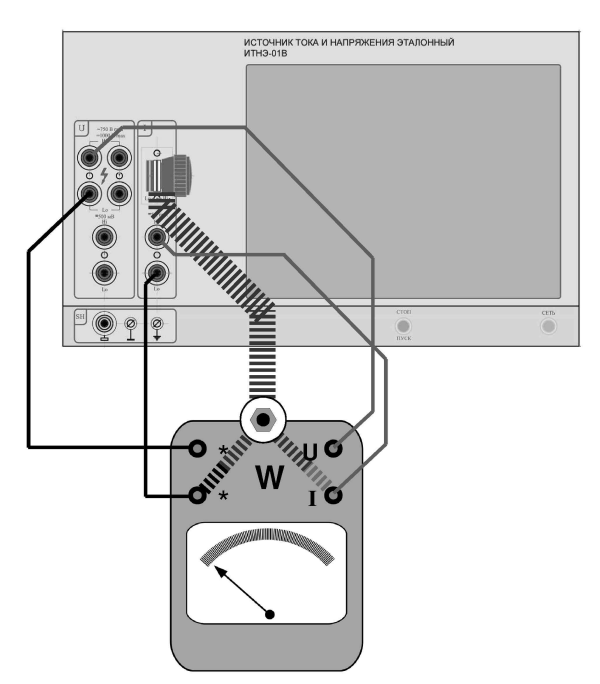

Рисунок 7.6 Подключение стрелочного измерителя мощности и измерителей коэффициента мощности (фазометра), имеющих один токовый выход.

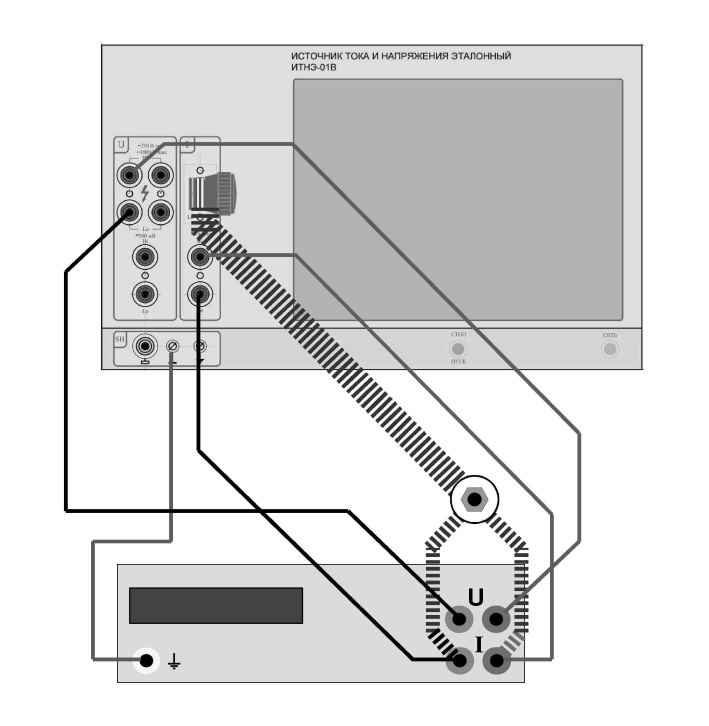

Рисунок 7.7 Подключение цифрового измерителя мощности и измерителей коэффициента мощности (фазометра), имеющих один токовый выход.

Кнопка "Пуск".

Терв. примен.

Справ. Ме

Подпись и дата

Инв. № дубл.

Взам. инв. Ме

Подпись и дата

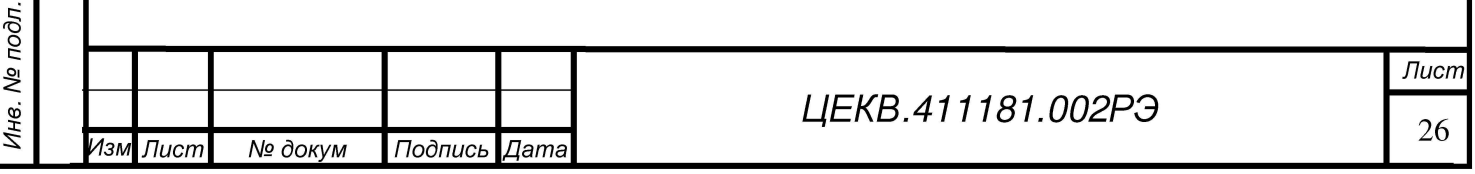

Кнопка "Пуск" служит для быстрого снятия сигнала с клемм ИТНЭ-01В. Это может потребоваться, например, в аварийной ситуации. Для выдачи сигналов на клеммы приборного блока необходимо, чтобы кнопка "Пуск" была зафиксирована в нажатом состоянии. Если кнопка "Пуск" не нажата, выходные клеммы канала напряжения будут отключены от усилителя, а выходные клеммы канала тока для пределов до 5 А будут закорочены внутри приборного блока. На выходные клеммы канала тока для пределов свыше 5 А сигнал выдается вне зависимости от положения кнопки "Пуск".

ВНИМАНИЕ!. Наличие небольшого, не опасного для жизни и для подключенных приборов, сигнала (много меньшего, чем заданная номинальная величина) на выходных клеммах канала напряжения и канала тока до 5 А при не нажатой кнопке "Пуск" не является неисправностью.

Особенности работы ИТНЭ-01В при выдаче напряжения на пределах менее 1 В.

На пределах менее 1 В выдаваемое напряжение создается пропусканием тока заданной величины через прецизионный резистор номиналом около 0.2 Ом. Таким образом, в генерации напряжения используется канал тока, а не канал напряжения ИТНЭ-01В. Это делает невозможным использование этих пределов при поверке измерителей мощности и фазометров, поскольку канал тока уже задействован для выдачи напряжения. Для поверки таких приборов необходимо использовать пределы 1 В и выше.

Также на пределах менее 1 В невозможно подключение поверяемого прибора по 4-проводной схеме, измеритель напряжения ИТНЭ-01В не задействован на этих пределах.

Кроме того, на пределах менее 1 В ИТНЭ-01В имеет отличное от нуля выходное сопротивление, равное 0.2 Ом. Это означает, что при поверке приборов, имеющих входное сопротивление менее 2 кОм ИТНЭ-01В будет выдавать заниженное напряжение. Для вычисления фактического напряжения на клеммах прибора необходимо вносить поправку к заданной номинальной величине. Поправка вычисляется по формуле:

$$
\Delta U = \frac{U}{1 + 5 * R}
$$

где R - входное сопротивление поверяемого прибора в Омах.

Точность, с которой необходимо знать сопротивление поверяемого прибора, определяется формулой:

$$
\epsilon_R \leqslant 0.025 * R \, \%
$$

где:  $\varepsilon_R$  – искомая точность в процентах, R – входное сопротивление поверяемого прибора в Ом.

7.3 Пользовательский интерфейс

Главное окно интерфейса

Терв. примен

Справ. Ме

Подпись и дата

Инв. № дубл.

Взам. инв. Ме

Подпись и дата

нв. № подл.

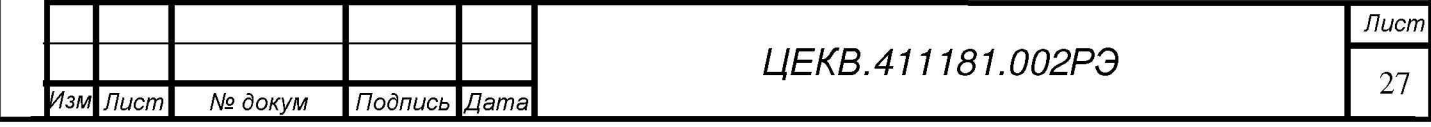

<span id="page-27-0"></span>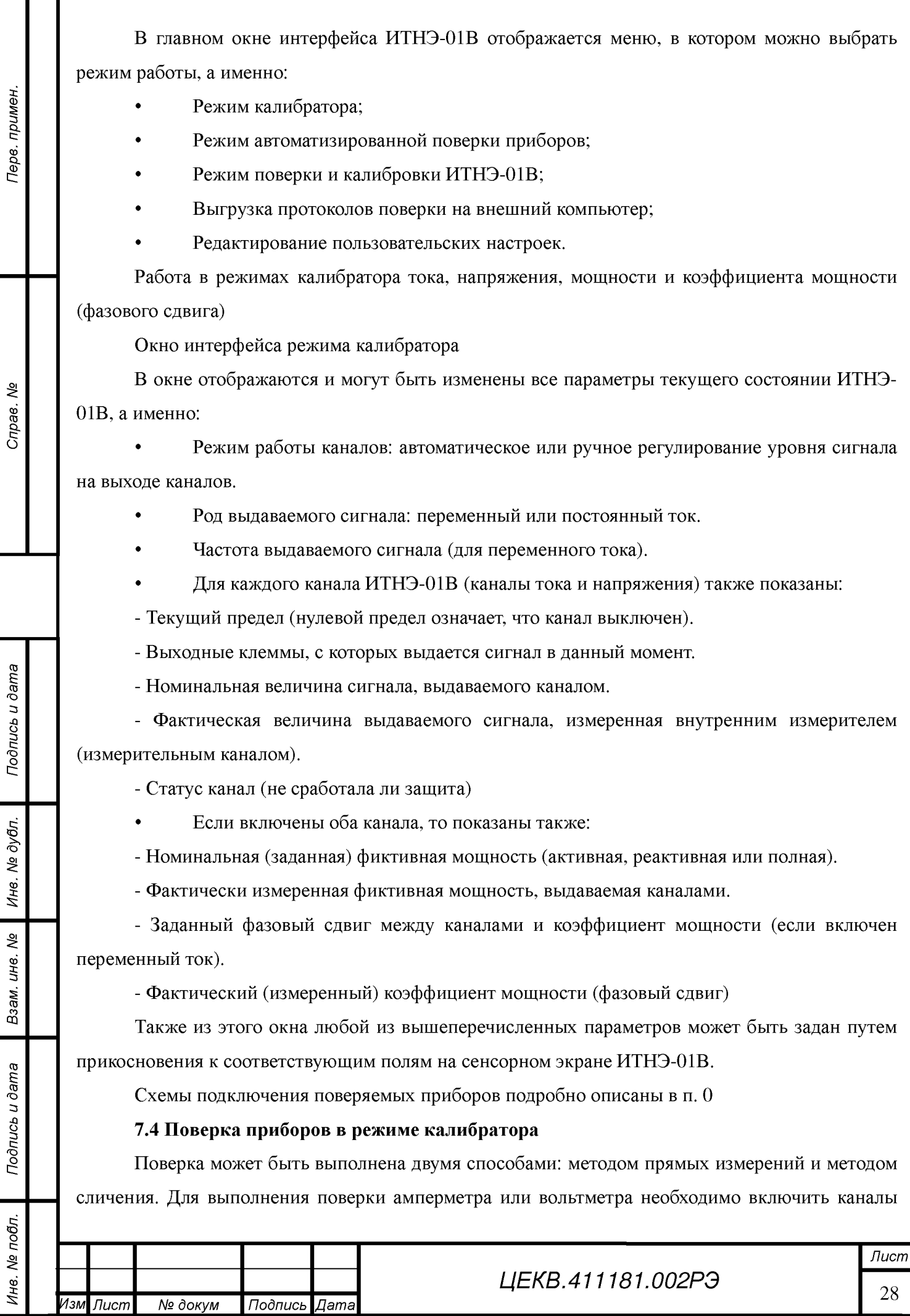

тока или напряжения соответственно.

**приме**<br>-

 $\ddot{\mathrm{e}}$ 

11ерв.<br>П

со*а* & о

*а*

*та д и ь с и п д о*

*П*

£  $\tilde{\epsilon}$ 

соа:*И*

ине. *и а* Взам.

হি

*а* <u>та</u> *д и ь с и п д о П*

£ *о*

بر<br>ج

Для поверки измерителя мощности или измерителя коэффициента мощности (фазометра) необходимо включить оба канала. В этом случае также будут доступны поля номинальной (заданной пользователем) и фактически измеренной мощности, а также номинальной и фактически измеренной величины фазового сдвига (если включен переменный ток).

В окне режима калибратора в каждом канале может быть включен заданный предел выдаваемой величины или установлен автоматический выбор предела в зависимости от заданной номинальной величины сигнала. В зависимости от величины предела выбирается выход (выходные клеммы) приборного блока ИТНЭ-01В, на которые будет выдан сигнал. Если установлен автоматический выбор предела, необходимо явно указать используемый выход для данного канала.

Номинальные значения величин выдаваемых сигналов и фазового сдвига можно ввести с помощью цифровой клавиатуры или изменить, прокручивая цифры в заданном знаке величины. Можно также задать тип отображаемой мощности (активная, реактивная, полная) и режим ввода фазового сдвига (в градусах, значениях косинуса или значениях синуса фазового сдвига). Изменение величины номинальной мощности влечет соответствующее изменение величины номинального тока.

Поверка приборов методом прямых измерений

Для поверки прибора методом прямых измерений необходимо включить в окне калибратора регулятор выходного сигнала. Алгоритм регулятора автоматически поддерживает выходной сигнал в канале тока и (или) напряжения, а также величину фазового сдвига равными заданным пользователем номинальным значениям.

Поверка приборов методом сличения с образцовым средством измерения.

В качестве образцового средства измерения может быть использован, как встроенный в ИТНЭ-01В измеритель выдаваемых сигналов, так и внешний образцовый прибор. В первом случае необходимо подключить поверяемый прибор в соответствии с одной из приведенных схем. Во втором случае ИТНЭ-01В работает только в качестве усилителя, и подключение поверяемого и эталонного приборов необходимо осуществлять в соответствии с документацией этих приборов.

Для поверки приборов методом сличения регулятор необходимо выключить. При этом величина выдаваемого в каждом канале сигнала, а также величина фазового сдвига будут лишь приблизительно (с точностью до нескольких процентов) соответствовать заданному пользователем номинальному значению. При этом точная (в пределах класса точности ИТНЭ-01В) фактическая величина сигнала будет отображаться в окнах встроенных измерителей для каждого канала и для фазового сдвига.

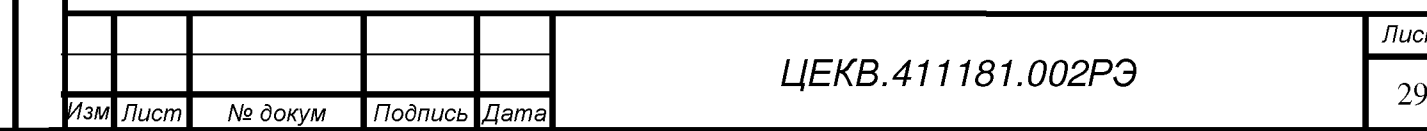

*ЦЕКВ.411181.002РЭ* 29

*Лист*

В процессе поверки показания поверяемого прибора в каждой поверяемой точке можно сличать с показаниями встроенных измерителей ИТНЭ-01В или с показаниями внешнего образцового прибора.

#### 7.5 Работа в режиме автоматизированной поверки

<span id="page-29-0"></span>В этом режиме возможна поверка приборов только методом прямых измерений. Поверка осуществляется в соответствии с ГОСТ 8.497-83 и МИ 2009-89. В процессе поверки на выход прибора последовательно подается сигнал, соответствующий заданным оператором точкам поверки. В каждой точке поверки оператор корректирует сигнал таким образом, чтобы показания поверяемого прибора стали равны номиналу точки поверки. Фактическое значение откорректированного сигнала запоминается в памяти ИТНЭ-01В, после чего происходит переход к следующей точке. Для стрелочных приборов осуществляется также проверка остаточного отклонения указателя прибора.

Поверка прибора осуществляется в 3 этапа:

- ввод параметров поверки прибора
- испытание прибора

Терв. примен

Справ. Ме

Тодпись и дата

Инв. № дубл.

Взам. инв. Ме

Подпись и дата

Ина. № побл.

обработка результатов поверки.

Ввод параметров поверки прибора

На этом этапе пользователю предлагается ввести вид (назначение) и параметры поверяемого прибора, а также точки поверки и способ прохода по этим точкам. Вид прибора может быть один из:

- Вольтметр
- Амперметр
- Измеритель мощности
- Измеритель коэффициента мощности (фазометр)

Проход по точкам может осуществляться без подходов и с подходами. В варианте без подходов для каждой точки поверки сразу выдается ее номинальная величина, после чего пользователь может корректировать ее, добиваясь того, чтобы поверяемый прибор показывал требуемую номинальную величину. Такой способ рекомендуется для цифровых приборов, а также для случая одновременной поверки нескольких приборов.

В варианте с подходами в каждой точке сначала устанавливается величина сигнала, несколько меньшая, или несколько большая, чем значение номинала точки. Это необходимо, чтобы дать возможность оператору подвести указатель поверяемого стрелочного прибора к поверяемой точке слева и справа соответственно и вычислить вариацию показаний. Реализованы 2 варианта прохода по точкам с подходами:

За один проход: Точки обходятся от наименьшего номинала к наибольшему, и к

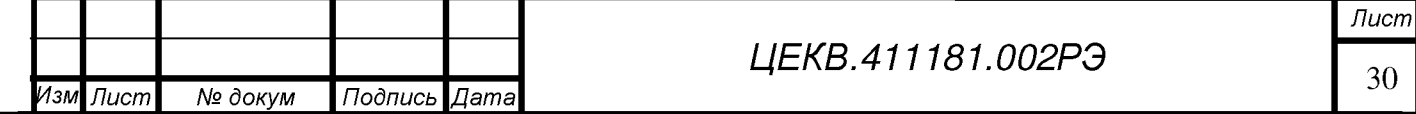

каждой точке сначала осуществляется подход снизу, потом подход сверху.

За два прохода: Сначала точки обходятся от наименьшей к наибольшей, и к каждой осуществляется подход снизу. Затем все точки проходятся в обратном порядке, и к каждой точке осуществляется подход сверху. Этот вариант прохода по точкам обеспечивает движение стрелки прибора без изменения направления от одного конца шкалы до другого.

Переходы между точками поверки могут быть быстрыми или плавными. При плавных переходах сигнал на выходе ИТНЭ-01В изменяется таким образом, что стрелка прибора не раскачивается даже при неисправном демпфере, что исключает переброс стрелки через точку поверки. Быстрые переходы необходимо использовать при поверке цифровых приборов, а также стрелочных приборов с хорошим демпфированием.

Набор параметров поверяемого прибора, которые необходимо задать, зависит от вида приборов и может включать следующие параметры:

Род тока - определяет род тока (переменный или постоянный)

Вых. U — определяет используемый выход канала напряжения

Вых. I — определяет используемый выход канала тока

Umax — максимальное напряжение вольтметра

Umin — минимальное напряжение вольтметра

Unom — номинальное напряжение измерителя мощности или фазометра

Imax — максимальный ток амперметра или измерителя мощности

Imin — минимальный ток амперметра или измерителя мощности

Inom — номинальный ток фазометра

Af — нормирующее значение для вычисления приведенной погрешности

F - значение частоты

Терв. примен

Справ. Ме

Подпись и дата

Инв. № дубл.

হি

Взам. инв.

Подпись и дата

нв. № побл.

N — число разбиений шкалы (подробнее об этом параметре см. ниже)

 $[\Delta]$  — класс точности прибора

Мощн. — определяет какой вид мощности измеряет прибор: активную, реактивную или полную

Реж.ф — определяет, как поверяемый фазометр показывает сдвиг фаз, или как задается сдвиг фаз для измерителя мощности: в градусах, синусах или косинусах угла сдвига фаз

 $\varphi$ тах (созфтах, sin $\varphi$ тах) — максимальное значение шкалы фазометра

фтіп (cosomin, sinomin)— минимальное значение шкалы фазометра

Существует 2 способа задать сдвиг фаз через величину косинуса угла: как косинус угла опережения током напряжения (имитация емкостной нагрузки) и как косинус угла запаздывания тока относительно напряжения (имитация индуктивной нагрузки). В первом случае надо

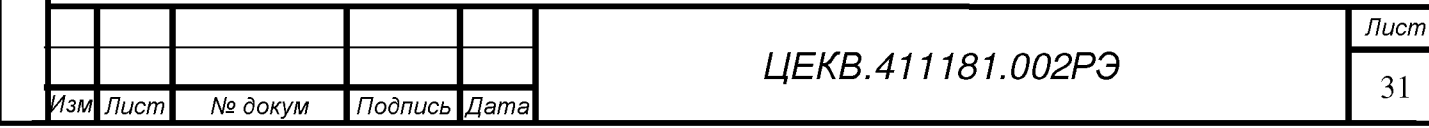

использовать режим « $\cos\varphi[C]$ », во втором — « $\cos\varphi[L]$ ».

Для поверки стрелочных фазометров, шкала которых проградуирована в величинах косинуса сдвига фаз, следует использовать режим «созф». У таких приборов часто шкала двухсторонняя, и на ней имеется по 2 точки для некоторых (или даже для всех) возможных значений величины косинуса в диапазоне, измеряемом этим фазометром. Одна из этих точек соответствует емкостной нагрузке, другая - индуктивной. Соответственно, для указания начальной и конечной точек шкалы такого фазометра в режиме «созф» вместо параметров соѕфтах и соѕфтіп указываются параметры соѕф[С] и соѕф[L]).

Нормирующее значение и относительная погрешность в режиме «созф» указываются и рассчитывается в градусах фазового сдвига. Поскольку шкала большинства фазометров линейна в градусах, даже если проградуирована в величинах косинуса, такой расчет эквивалентен и дает тот же результат, что и расчет относительной погрешности через длину шкалы, как это предписывают рекомендации Госстандарта МИ 2009-89.

Определение точек поверки прибора

В соответствии с ГОСТ 8.497-83 точками поверки стрелочного прибора являются оцифрованные отметки шкалы. Как правило, эти отметки расположены на шкале с равным шагом. Потому, для определения этих точек достаточно указать первую точку поверки (параметр Umin, Imin, фтіп и т.д.), последнюю точку поверки (параметр Umax, Imax, фтах и т.д.) и количество отрезков, на которые разбит отрезок между первой и последней точками другими точками поверки (параметр N).

Однако, случается, что на шкале также присутствуют оцифрованные отметки, расстояние (разница в значениях номиналов) от которых до соседних оцифрованных отметок отличается от расстояния между большинством других оцифрованных отметок. Например, вольтамперметр M2051 имеет равномерную шкалу с числовыми отметками от 0 до 140 с шагом 20 и отметку 150. Чаще всего такая ситуация встречается на приборах с неравномерной шкалой: например, вольтметр Э350 имеет числовые отметки "60", "100", "150" и далее с шагом 50. Для ввода таких "нестандартных" точек поверки необходимо нажать в окне интерфейса кнопку "дополнительные точки" и ввести номиналы этих точек.

Поверка прибора

Перед началом поверки поверяемый прибор должен быть подключен к приборному блоку ИТНЭ-01В в соответствии с одной из схем, приведенных в п.8.6, и должна быть нажата кнопка «Пуск».

В каждой точке поверки с помощью кнопок интерфейса "←" и "←" можно плавно изменять выдаваемый ИТНЭ-01В сигнал, совмещая указатель стрелочного прибора с нужной отметкой шкалы или добиваясь требуемых показаний цифрового прибора. Если используется

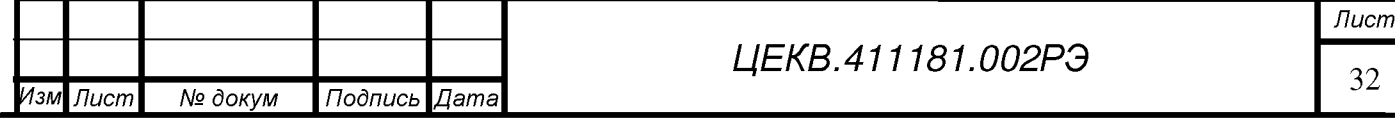

Терв. примен

Подпись и дата Инв. № дубл. Взам. инв. Ме Подпись и дата не. № побл.

вариант прохода по точкам с подходами, что изменять выдаваемый сигнал можно только в сторону увеличения (при подходе слева) или только уменьшения (при подходе справа). Если произошел переход указателя через отметку шкалы, можно повторить подход, нажав кнопку "повтор шага".

После прохода по всем точкам выводится сводная таблица результатов поверки. На этом этапе ее можно сохранить в память ИТНЭ-01В для последующей обработки и генерации протокола поверки.

Проверка остаточного отклонения указателя стрелочного прибора

В этом режиме путем плавного изменения сигнала на выходе ИТНЭ-01В стрелка поверяемого прибора сначала плавно отводится к максимальной отметке шкалы, а затем амплитуда сигнала плавно уменьшается до нуля. После уменьшения сигнала до нуля необходимо считать с прибора остаточное отклонение его стрелки. Если поверяемый прибор имеет нуль в середине шкалы, проверка остаточного отклонения производится с обоих концов шкалы. Используемые алгоритмы изменения сигнала обеспечивают отсутствие переброса стрелки даже на приборах без успокоителя.

В процессе проверки остаточного отклонения следуйте инструкциям на экране приборного блока.

Сохранение результатов поверки

После завершения прохода по точкам поверки на экран приборного блока выводится таблица результатов поверки и становится доступной кнопка "сохранить результат". После нажатия на эту кнопку оператору предлагается ввести следующие параметры прибора:

- Дата поверки
- Тип прибора

Терв. примен

Справ. Ме

Тодпись и дата

Инв. № дубл.

হি инв.

Взам.

Тодпись и дата

Ина. № побл.

- Номер прибора
- Диапазон или шкала прибора
- Организация-владелец
- Система прибора
- Условия поверки: температура, влажность, давление
- Время предварительного прогрева
- Результат проверки остаточного отклонения
- Результат поверки прибора
- Заключение
- Метролог, проводивший поверку

Ни одно из этих полей не является обязательным для заполнения. Однако, если в памяти ИТНЭ-01В сохраняются одновременно результаты поверки нескольких приборов, рекомендуется

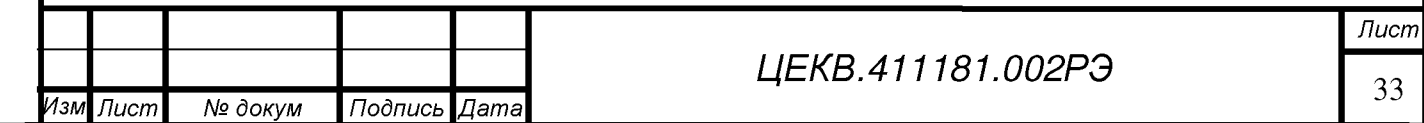

заполнять хотя бы первые 3 пункта, чтобы оператор, осуществляющий выгрузку результатов на компьютер и генерацию протоколов поверки, мог понять, какой результат поверки к какому из приборов относится.

После ввода значений необходимых параметров надо нажать кнопку "Сохранить".

Работа с сохраненными результатами поверки

При нажатии на кнопку "результаты поверки" в главном окне интерфейса можно посмотреть список сохраненных результатов поверки. Каждую запись в списке можно посмотреть, отредактировать или удалить. Для редактирования доступны только те параметры, которые вводятся при сохранении результата поверки (см. предыдущий раздел).

## 7.6 Опции и параметры

Терв. примен

Справ. Ме

Подпись и дата

Инв. № дубл.

হি ине.

Взам.

Подпись и дата

1нв. № побл.

<span id="page-33-0"></span>При нажатии кнопки "Опции" открывается окно "Опции и параметры ИТНЭ-01В, в котором можно установить следующие параметры работы:

Схема подключения прибора к каналу напряжения: 2-проводная или 4-проводная.

Связь экрана с корпусом ИТНЭ-01В: соединены или разъединены.

Связь экрана и клеммы "Lo" измерительного канала напряжения: соединены или разъединены.

При нажатии кнопки "Информация" выводится информация о встроенном программном обеспечении ИТНЭ-01В, включая номер версии и использованные в данном экземпляре варианты исполнения различных узлов ИТНЭ-01В. Эта информация может быть необходима при обращении в службу поддержки предприятия-изготовителя.

# 7.7 Калибровка

<span id="page-33-1"></span>Для того, чтобы ИТНЭ-01В выдавал сигналы и измерял выдаваемые сигналы с требуемой точностью, необходимо периодически осуществлять его калибровку. При калибровке вычисляются поправочные коэффициенты, которые сохраняются в энергонезависимой памяти приборного блока ИТНЭ-01В.

Перед калибровкой необходимо подготовить ИТНЭ-01В к работе согласно данному руководству по эксплуатации.

В ИТНЭ-01В предусмотрены 2 режима доступа к калибровкам:

- калибровки, доступные конечному пользователю;

- все калибровки.

Доступ к полному списку калибровок разрешен только изготовителю или ремонтной организации, имеющей специальную подготовку. Конечному пользователю ИТНЭ-01В доступны следующие калибровки:

- калибровка АЦП измерителя;

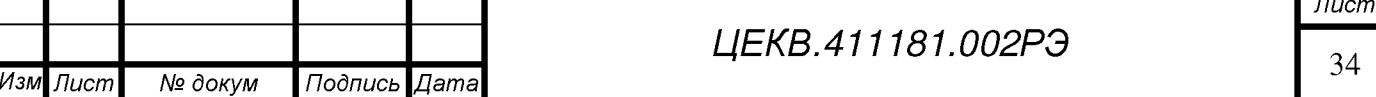

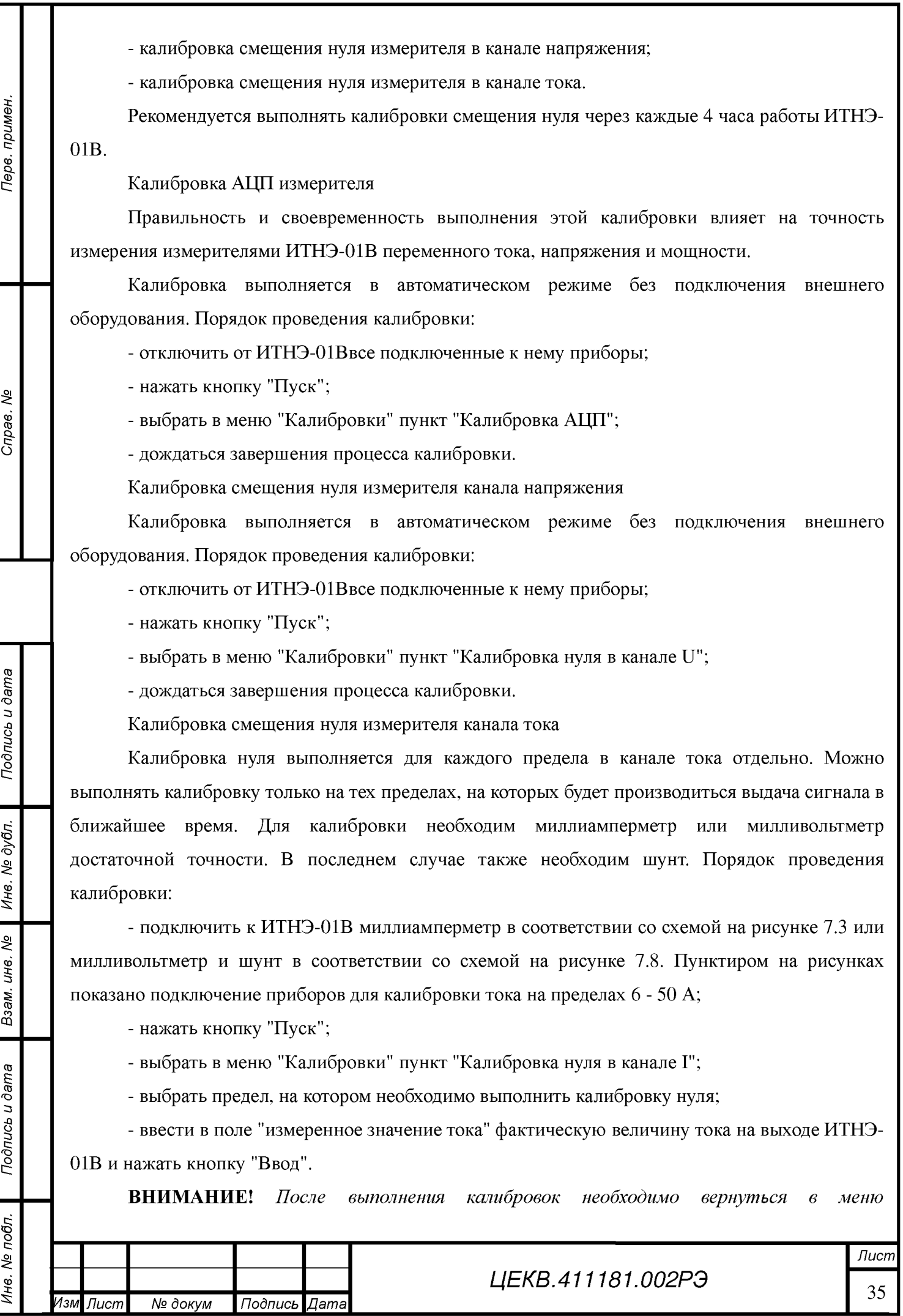

*"Калибровки" пункт "Калибровка нуля в канале I" и проверить правильность выполненной калибровки.*

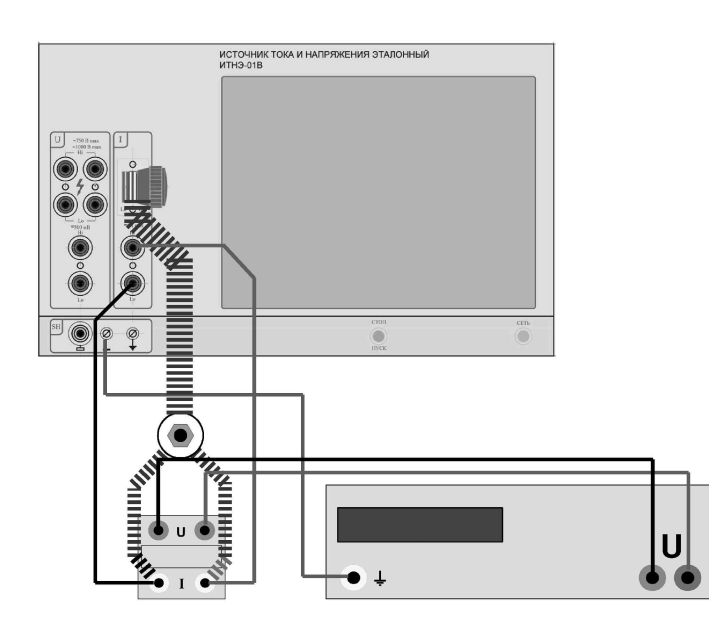

Рисунок 7.8.Подключение шунта и милливольтметра для калибровки нуля в канале тока Полная калибровка ИТНЭ-01В

Полная калибровка ИТНЭ-01В производится после ремонта или при выявлении погрешности, превышающей допустимую. После калибровки обязательно проведение поверки. Для проведения калибровки ИТНЭ-01В требуется метрологическое оборудование, указанное в приложении Б.

Перед калибровкой необходимо подготовить ИТНЭ-01В к работе согласно данному руководству по эксплуатации, а образцовое метрологическое оборудование в соответствии с их руководствами по эксплуатации. Необходимо также соблюдение условий п.6.1.

Для доступа к полному набору калибровок необходимо на выключенном приборе открыть крышку «НЭ, калибровка», расположенную на задней панели ИТНЭ-01В, подключить калибровочный кабель и включить прибор. На сенсорном экране будут доступны все калибровки ИТНЭ-01В и сброс калибровочных констант.

ВНИМАНИЕ! *Перед калибровкой предела в каналах напряжения или тока необходимо откалибровать нуль в соответствующем пределе.*

Калибровка пределов в каналах постоянного и переменного напряжения и тока, а также калибровка пределов по фазе выполняется только при выявлении погрешности, превышающей допустимую.

Калибровка переменного напряжения или тока выполняется только после выполнения калибровки соответствующего предела по постоянному напряжению или току. Калибровка пределов по фазе выполняется независимо от калибровок по напряжению или току.

Калибровка предела в канале напряжения или тока.

![](_page_35_Picture_218.jpeg)

Ź

Me⊦  $\tilde{E}$  $\frac{8}{206}$ £

s PBC Č

> *Лист* **36**

Данный вид калибровки предусматривает калибровку воспроизведения напряжения постоянного тока или силы постоянного тока.

Операции калибровки для обоих каналов идентичны. Сначала необходимо выбрать предел из списка и нажать "Ввод". Затем ввести величину сигнала в диапазоне от 0.5 до 1.0 значения предела, при котором будет проводиться калибровка и нажать "Ввод". На выходе ИТНЭ-01В выдается сигнал, величину которого необходимо измерить вольтметром-калибратором постоянного тока В2-43 и ввести значение в окно на сенсорном экране. Операцию необходимо выполнять при положительных и отрицательных значениях выдаваемого напряжения и тока. Соответствующие схемы подключения приборов описаны в п.8.10.2.

АС - калибровка канала напряжения и тока.

**приме**<br>-

 $\ddot{\mathrm{e}}$ 

11ерв.<br>П

со*а* & о

*а*

*та д и ь с и п д о*

*П*

£  $\tilde{\epsilon}$ 

соа:*И*

е<br>19 *и а* යි

> *а* <u>та</u> *д и ь с и п д о П*

£

بر<br>ج

Данный вид калибровки предусматривает калибровку воспроизведения напряжения переменного тока или силы переменного тока.

Сначала необходимо выбрать предел из списка и нажать "Ввод". Затем ввести величину сигнала в диапазоне от 0.5 до 1.0 значения предела, при котором будет проводиться калибровка и нажать "Ввод". На выходе ИТНЭ-01В выдается сигнал, величину которого необходимо измерить вольтметром калибратором- вольтметром универсальным Н4-12 и ввести значение в окно на сенсорном экране. Измерения производить на всех частотах, которые высвечиваются на сенсорном экране. После нажатия на кнопку "Ввод" ИТНЭ-01В рассчитывает калибровочные коэффициенты и записывает в память на плате управления.

#### Калибровка пределов по фазе.

Данный вид калибровки предусматривает калибровку воспроизведения фазового сдвига между напряжением и током.

Последовательность выполнения калибровки показана на рисунке 7.9.

Действия, выполняемые с участием оператора выделены серым фоном.

![](_page_36_Picture_291.jpeg)

![](_page_37_Figure_0.jpeg)

ВНИМАНИЕ! Перед калибровкой какого либо предела напряжения или тока выполняется (при необходимости!) калибровка опорных пределов (напряжение 2,5 В и ток 10 мА). После вызова калибровки опорного предела и выбора номинальных значений напряжения и тока на этом пределе необходимо ввести величину фазовых сдвигов между напряжением и током на всех частотах, которые высвечиваются на сенсорном экране. Калибровка остальных пределов может производиться в произвольном порядке, но все указанные пределы должны быть откалиброваны.

Λo ине.

Взам.

Подпись и дата

![](_page_37_Picture_116.jpeg)

![](_page_38_Picture_6.jpeg)

и

8.2.2 Средства поверки указаны в приложении А. Допускается применение аналогичных средств поверки, класс точности которых не хуже, указанных в Приложении А. Все средства измерений, используемые для проведения поверки, должны быть поверены в органах государственной или ведомственной службы в установленном порядке.

#### 8.3 Условия поверки

При проведении поверки должны соблюдаться следующие условия:

![](_page_39_Picture_286.jpeg)

- относительная влажность,  $\%$  от 30 до 80;

- атмосферное давление, кПа (мм рт. ст.) от 60 (460) до 106,7 (800).

#### 8.4 Требования к квалификации поверителей

К работе с ИТНЭ-01В допускаются лица, аттестованные для работы с электроустановками напряжением до 1000 В, прошедшие инструктаж о мерах безопасности при работе с радиоизмерительными приборами и изучившие руководство по эксплуатации ЦЕКВ.411181.002РЭ.

Поверители, осуществляющие поверку и калибровку ИТНЭ-01В, должны четко представлять себе, что нормируемая точность ИТНЭ-01В определяется тщательностью проведения калибровки и задается в интервале температур, определяемом температурой калибровки  $(20 \pm 2)$  °С.

До проведения поверки поверитель должен ознакомиться с техническими характеристиками ИТНЭ-01В, принципом действия, порядком работы и обслуживания, представлять взаимодействие основных узлов и связь их параметров с характеристиками ИТНЭ-01В.

Поверитель должен ознакомиться с эксплуатационной документацией средств поверки и вспомогательного оборудования, применяемых при поверке, для метрологически грамотной и безопасной их эксплуатации.

#### <span id="page-39-0"></span>8.5 Требования безопасности при поверке

При проведении поверки необходимо соблюдать требования безопасности:

- строго следить за исправностью защитного заземления. По степени защиты от поражения электрическим током ИТНЭ-01В относится к классу I по ГОСТ 26104-89, поэтому заземление корпуса приборного блока обеспечивается через трёхполюсную сетевую вилку или **-L " \_L** зажим « —» на задней панели. При использовании зажима « —» он должен присоединяться к заземляющей шине первым, а отсоединяться последним. Помните! При отсутствии заземления на корпусе ИТНЭ-01В может быть опасное для жизни напряжение.

- ИТНЭ-01В является источником опасного напряжения 1000 В;

- отключение схемы ИТНЭ-01В от выходных гнезд обеспечивается нажатием кнопки

![](_page_39_Picture_287.jpeg)

*а* <u>та</u> *д и ь с и п д о П* £ соа:*И* হি е<br>19 *и а* යි *а* <u>та</u> *д и ь с и п д о П* £ *о п* بر<br>ج *И*

**приме**<br>-

 $\ddot{\mathrm{e}}$ 

11ерв.<br>П

со*а* & о

«ПУСК», если она была активирована;

Терв. примен

Справ. Ме

Тодпись и дата

Инв. № дубл.

হি инв.

Взам.

Подпись и дата

Ине. № побл.

- при поверке следует соблюдать особую осторожность, когда ИТНЭ-01В выдает высокие, опасные для жизни, напряжения. Монтаж поверочных схем при этом должен быть продуманным и проводиться только при отключенном выходном напряжении.

Нагрузки, подключенные к ИТНЭ-01В, должны быть защищены от возможности случайных прикосновений к ним во время работы.

<span id="page-40-0"></span>Запрещается оставлять ИТНЭ-01В, выдающий напряжение более 40 В, без наблюдения.

#### 8.6 Подготовка к поверке

При проведении поверки должны быть соблюдены условия эксплуатации п.8.3.

При испытании электрических характеристик должны выполняться следующие общие указания по эксплуатации ИТНЭ-01В:

- ИТНЭ-01В должен быть прогрет в течение 2 ч, кроме особо оговоренных случаев;

- при работе и измерениях, связанных с контролем малых уровней напряжения (тока), когда их значение или погрешность не превышают 10 мкВ, необходимо соблюдать меры, обеспечивающие минимизацию термоконтактных Э.Д.С.:

а) использовать в измерительной цепи медные провода с медными наконечниками;

б) избегать касания зажимов, соединений и выводов кабелей нагретыми предметами и руками, а если последнее имело место, - необходима двух - трехминутная пауза перед измерениями;

в) производить компенсацию ТЭДС измерительными приборами, если они это допускают, или учитывать величину ТЭДС в результате измерения.

## 8.7 Внешний осмотр

<span id="page-40-1"></span>При внешнем осмотре должно быть установлено соответствие ИТНЭ-01В следующим требованиям:

- комплектность - согласно таблице 4.1;

- отсутствие механических повреждений

- целостность электрических контактов разъемов и кабелей;

- отсутствие нарушений изоляции приборов и соединительных кабелей;

- четкость маркировки;

- прочность крепления элементов корпуса, входных разъемов и клемм;

- четкость переключения органов управления.

ИТНЭ-01В, имеющие дефекты, бракуются и направляются в ремонт.

#### 8.8 Опробование

<span id="page-40-2"></span>Опробование работы ИТНЭ-01В совмещается с проверкой воспроизводимых напряжений и токов, осуществляемой методом непосредственных измерений мультиметром.

![](_page_40_Picture_121.jpeg)

Конечной целью данного вида испытаний является проверка функционирования ИТНЭ-01В во всех предписанных режимах воспроизведения, визуальный контроль правильности индикации дисплея и функционирования клавиатуры.

Порядок проведения опробования:

- подготовить ИТНЭ-01В к работе;

- установить режим воспроизведения контролируемого параметра;

- установить рекомендуемую в таблицах 8.2, 8.3 величину контролируемого параметра и убедиться в соответствии показания мультиметра В7-64/1 установленной величине.

Таблица 8.2

![](_page_41_Picture_58.jpeg)

#### Таблица 8.3

![](_page_41_Picture_59.jpeg)

Измерение воспроизводимых напряжений в диапазоне от 1 В до 1000 В, а также токов в диапазоне от  $0,1$  мА до  $2,0$  А производится мультиметром В7-64/1, подключенным непосредственно к выходным гнёздам ИТНЭ-01В. Измерение токов от 2,5 до 50 А производится

![](_page_41_Picture_60.jpeg)

Перв. примен.

Справ. Ме

с использованием меры сопротивления Р322 0,001 Ом. Подключение приборов производится по схемам на рисунках 7.1-7.7.

Результаты опробования считать удовлетворительными, если не возникло никаких сообщений об ошибках.

#### 8.9 Проверка электрического сопротивления и прочности изоляции

<span id="page-42-0"></span>8.9.1 Проверку электрического сопротивления изоляции производить с помощью тераомметра Е6-13А. Результаты проверки считать положительными, если:

- сопротивление между соединёнными вместе корпусом и цепями сетевого питания омметра относительно входных зажимов составляет не менее  $10^9$  Ом;

- сопротивление между цепями сетевого питания и корпусом составляет не менее  $10^8$  Ом.

При невыполнении вышеуказанных требований к дальнейшей поверке омметр не допускают, бракуют и направляют в ремонт.

8.9.2 Проверка электрической прочности изоляции

**приме**<br>-

 $\ddot{\mathrm{e}}$ 

11ерв.<br>П

со*а* & о

*а*

*та д и ь с и п д о*

*П*

£  $\tilde{\epsilon}$ 

ен<br>19

е<br>19 *и а* යි

হি

*а* <u>та</u> *д и ь с и п д о П*

£ *о п*

Инв.

Проверку электрической прочности изоляции производить с помощью пробойной установки GPT-715A:

- между сетевыми цепями и корпусом испытательным напряжением 2,2 кВ постоянного тока в нормальных условиях в течение 1 мин.

- между входными зажимами и корпусом испытательным напряжением  $0.7$  кВ постоянного тока в течение 1 мин.

Результаты проверки считать положительными, если не произошло пробоя или поверхностного перекрытия изоляции.

При отрицательном результате испытаний прибор бракуют и возвращают производителю для ремонта.

#### 8.10 Определение метрологических характеристик

<span id="page-42-1"></span>В случае несоответствия метрологических характеристик ИТНЭ-01В, заявленным в разделе 4 необходимо произвести калибровку ИТНЭ-01В, для этого необходимо выполнить операции, описанные в разделе 8.

8.10.1 Определение диапазона и основной погрешности воспроизведения напряжения постоянного тока

Определение основной погрешности воспроизведения напряжения постоянного тока производите путем измерения выходного напряжения ИТНЭ-01В вольтметром - калибратором постоянного напряжения, который необходимо подготовить к работе в соответствии с руководством по эксплуатации.

Измерение выходного напряжения проверяемого ИТНЭ-01В производите при значениях напряжения, указанных в таблице 8.4.

![](_page_42_Picture_283.jpeg)

![](_page_43_Picture_1.jpeg)

![](_page_44_Figure_0.jpeg)

Терв. примен

Справ. Ме

Подпись и дата

Инв. № дубл.

Взам. инв. Ме

Подпись и дата

Инв. № подл.

Рисунок 8.2 Схема соединений для определения основной погрешности воспроизведения постоянного напряжения на пределах до 800 мВ.

ИТНЭ-01В считается выдержавшим испытания, если отклонения измеренных значений напряжения от номинальных находятся в пределах, указанных в таблице 8.4.

8.10.2 Определение диапазона и основной погрешности воспроизведения напряжения переменного тока

Проверку диапазона воспроизведения напряжения переменного тока и основной приведенной погрешности (п.п.4.3.1, 4.3.2) производить путем измерения выходного напряжения ИТНЭ-01В калибратором-вольтметром универсальным. Схемы подключения приборов показаны на рисунке 8.3, 8.4.

![](_page_44_Figure_5.jpeg)

Рисунок 8.3 Схема соединений для определения основной приведенной погрешности воспроизведения напряжения переменного тока от 1 до 750 В.

![](_page_44_Picture_61.jpeg)

![](_page_45_Figure_0.jpeg)

Терв. примен

Справ. Ме

Тодпись и дата

Инв. № дубл.

Взам. инв. Мо

Подпись и дата

Инв. № подл.

Рисунок 8.4 Схема соединений для определения основной приведенной погрешности воспроизведения напряжения переменного тока до 800 мВ.

Устанавливаемые значения воспроизводимых напряжений на переменном токе, устанавливаемые частоты и пределы основной приведенной погрешности указаны в таблице 8.5.

Основная погрешность воспроизведения переменного напряжения до 800 мВ определяется основной погрешностью воспроизведения переменного тока, которая определяется в п.4.3.2. Проверку основной приведенной погрешности воспроизведения напряжения переменного тока до 800 мВ проводить на пределе 200 мВ на всех указанных частотах. На остальных пределах точность воспроизведения обеспечивается схемными и техническими решениями.

Таблица 8.5 Пределы приведенной основной погрешности при воспроизведении напряжения переменного тока

![](_page_45_Picture_70.jpeg)

ИТНЭ-01В считается выдержавшим испытания, если полученные погрешности находятся в пределах, указанных в таблице 8.5.

8.10.3 Определение диапазона и основной погрешности воспроизведения силы постоянного тока

Проверку диапазона воспроизведения силы постоянного тока и определение основной погрешности воспроизведения постоянного тока на всех пределах (п.п. 4.3.3, 4.3.4) производить по схеме на рисунке 8.5.

![](_page_45_Picture_71.jpeg)

Проверяемые значения токов, номинальные значения используемых мер сопротивления Ro типа MC3050.1, P322 или H4-12 MC, номинальные значения падений напряжения и пределы основной погрешности приведены в таблице 8.6.

Терв. примен

Справ. Ме

Подпись и дата

Инв. № дубл.

Взам. инв. Мо

Подпись и дата

нв. № подл.

![](_page_46_Figure_1.jpeg)

Рисунок 8.5 Схема определения основной погрешности воспроизведения постоянного тока.

Таблица 8.6 Пределы основной приведенной погрешности при воспроизведении постоянного тока

![](_page_46_Picture_67.jpeg)

Перед проведением измерений необходимо скомпенсировать термо-ЭДС на потенциальных зажимах меры сопротивления при отсутствии тока через нее, используя функцию компенсации, имеющуюся в вольтметре-калибраторе постоянного напряжения.

При определении погрешности учитывать действительное значение меры сопротивления, т.е. полученное при измерении напряжение сравнивать с произведением номинального значения воспроизводимого тока на действительное значение меры сопротивления.

ИТНЭ-01В считается выдержавшим испытания, если для каждого измерения разность между измеренным падением напряжения и произведением номинального значения тока на действительное значение меры сопротивления находится в пределах, указанных в таблице 8.6.

![](_page_46_Picture_68.jpeg)

8.10.4 Определение основной погрешности воспроизведения силы переменного тока

Определение основной погрешности воспроизведения силы переменного тока (п.п.4.3.5, 4.3.6) производить по схеме на рисунке 8.6.

Проверяемые значения переменного тока и пределы приведенной основной погрешности ИТНЭ-01В указаны в таблице 8.7.

Терв. примен

Справ. Ме

Подпись и дата

Инв. № дубл.

Взам. инв. Мо

Подпись и дата

Ине. № подп.

При определении погрешности учитывать действительное значение меры сопротивления на различных частотах, т.е. полученное при измерении напряжение сравнивать с произведением номинального значения воспроизводимого тока на действительное значение меры сопротивления.

Таблица 8.7 Пределы основной приведенной погрешности при воспроизведении переменного тока

![](_page_47_Picture_74.jpeg)

Примечание - На пределе воспроизведения переменного тока 100 А погрешности могут нормироваться в организациях Заказчика при наличии средств поверки.

Схема соединения приборов для определения основной погрешности воспроизведения силы переменного тока ИТНЭ-01В на пределах до 50 А приведена на рисунке 8.6.

Для выбора номинального значения меры сопротивления Во следует руководствоваться таблицей 8.6

![](_page_47_Figure_9.jpeg)

Рисунок 8.6 Схема определения основной погрешности воспроизведения переменного тока на пределах до 50 А

![](_page_47_Picture_75.jpeg)

ИТНЭ-01В считается выдержавшим испытания, если для каждого измерения разность между измеренным падением напряжения и произведением номинального значения тока на действительное значение меры сопротивления находится в пределах, указанных в таблице 8.7.

8.10.5 Проверка возможности установки частоты переменного тока

Проверку возможности установки частоты переменного тока в диапазоне от 20 до 1000 Гц включительно с дискретностью 0,01 Гц и в диапазоне свыше 1000 до 20000 Гц с дискретностью не хуже 0,1 Гц и относительной погрешности установленной частоты производить в следующей последовательности:

Установить переменное напряжение 1 В частотой 100 Гц;

Измерить частоту мультиметром В7-64/1;

Терв. примен

Справ. Ме

Тодпись и дата

Инв. № дубл.

হি ине.

Взам.

Подпись и дата

Инв. № побл.

Установить частоту 100,01 Гц. Наблюдать соответствующее изменение частоты мультиметром В7-64/1

Повторить измерения на частоте 1000 Гц, изменяя частоту на 0,1 Гц;  $\bullet$ 

Повторить измерения на частоте 20000 Гц, изменяя частоту на 0,1 Гц.

ИТНЭ-01В считается выдержавшим испытания, если измеренное значение частоты отличается от установленного не более чем на 0,1% и дискретность не более  $\pm 0.01$  Гц в диапазоне от 20 до 1000Гц и  $\pm 0.1$  Гц в диапазоне до 20000 Гц

8.10.6 Проверка коэффициента нелинейных искажений напряжения и силы переменного тока

Проверку коэффициента нелинейных искажений напряжения и силы переменного тока необходимо производить:

на выходе ИТНЭ-01В при напряжениях 10 В, 200 В и 750 В; на напряжении 750 В измерения производить, используя делитель напряжения 1:100 в связи с ограниченным входным напряжением измерителя нелинейных искажений СК6-13.

 $\bullet$ на шунте  $III-3$ И3 комплекта поверочного  $K \Pi \Pi - 1$ при выходном токе ИТНЭ-01В 5 А;

на шунте 25-50 А из комплекта поверочного КПП-2, подключенном на выходе ИТНЭ-01В, при токе 50 А на включенном пределе 100 А.

Измерения производить измерителем нелинейных искажений на частотах 20, 1000 и 20000 Гц. Для тока 50 А наибольшую частоту установить 10000 Гц.

ИТНЭ-01В считается выдержавшим испытание, если измеренные нелинейные искажения не превышают  $1\%$ .

8.10.7 Определение угловой погрешности ИТНЭ-01В, проверка возможности установки сдвига фаз и дискретности установки сдвига фаз

Определение угловой погрешности ИТНЭ-01В производить по схеме, изображенной на

![](_page_48_Picture_139.jpeg)

рисунке 8.7.

**приме** 

 $\frac{4}{9}$ 

1 *Герв.* 

со*а* Спр

> *а та д и ь с и п д о П*

ات<br>چ  $\tilde{c}$ 

соа:*И*

ине. *и а* Взам.

۸º

*а та д и ь с и п д о П*

 $\epsilon$ 

Сдвиг фазы между напряжением и током установите равным 0 градусов. Проверку проведите в двух точках: напряжение 150 В, ток 1.5 А, и напряжение 750 В, ток 50 А на пределе 100 А. Измерения производить на частотах 20, 1000, 2500 и 10000 Гц.

Примечание - на пределе тока 100 А устанавливаемый ток должен быть не более 50 А, так как шунт из комплекта КПП-2 не рассчитан на больший ток.

ИТНЭ-01В считается выдержавшим испытание, если измеренная угловая погрешность не превышает указанной в таблице 4.8

![](_page_49_Figure_4.jpeg)

Яш - шунт из комплекта КПП-1 (Ш2 1Ом) или КПП-2 (0.01 Ом) ДН - делитель напряжения 1:100 из комплекта фазометра

Рисунок 8.7. Схема определения угловой погрешности

Проверку возможности установки сдвига фаз ИТНЭ-01В производить по схеме, изображенной на рисунке 8.7 при тех же выходных напряжениях и токах. Сдвиг фазы между напряжением и током установить 90 градусов, затем минус 90 градусов. Измерения производить на частотах 20, 1000, 2500 и 10000 Гц.

ИТНЭ-01В считается выдержавшим испытания, если показания фазометра соответствуют 90 градусов и минус 90 градусов соответственно. При измерениях необходимо учитывать угловую погрешность ИТНЭ-01В.

Проверку дискретности установки сдвига фаз ИТНЭ-01В по схеме, изображенной на рисунке 8.7 при тех же выходных напряжениях и токах. При помощи курсора, расположенного на сенсорном экране ИТНЭ-01В, изменять угол сдвига фазы между напряжением и током на 0,1 градуса.

ИТНЭ-01В считается выдержавшим испытания, если показания фазометра соответственно изменятся.

![](_page_49_Picture_254.jpeg)

#### 8.11 Проверка работы интерфейса

<span id="page-50-0"></span>Проверка работы с последовательным интерфейсом RS232 по ГОСТ 26.003 и с интерфейсом USB

Для проведения проверки необходимо установить на компьютер программу. позволяющую выдавать в СОМ-порт и принимать данные в виде 16-ричных цифр, например "COM Port Toolkit". Параметры настройки последовательного порта:

- скорость 115200 бод (бит/с)
- биты данных 8
- четность нет

Терв. примен

Справ. Ме

Подпись и дата

Инв. № дубл.

হি

Взам. инв.

Подпись и дата

Ина. № побл.

- стоп битов 1
- управление потоком нет

Для проверки связи через USB интерфейс надо также установить драйвер виртуального СОМ-порта. Драйвер находится на диске, поставляемым с ИТНЭ-01В.

1. ИТНЭ-01В подключить к любому из последовательных портов персонального компьютера, носящих резервированные имена (в операционной системе) СОМ1, СОМ2, СОМ3 или COM4 стандартным кабелем RS232 с разъемом DE9 на стороне ИТНЭ-01В (для проверки работы с RS232), или к любому порту USB компьютера с помощью кабеля USB "Туре A -Туре В" (для проверки работы с USB).

2. Запустить программу, предназначенную для обмена данными через последовательный порт. В настройках выбрать порт, к которому подключен кабель, и настроить его параметры.

3. Ввести следующие 16-ричные цифры:

 $C0, 03, 00, EB;$ 

4. Запустить выдачу введенной посылки.

5. Результаты проверки считаются удовлетворительными, если в ответ со стороны ИТНЭ-01В поступила кодовая посылка:

C0, 03, 07, 5A, 4D, 33, 30, 30, 34, 00, 1B;

# 8.12 Оформление результатов поверки

Положительные результаты поверки ИТНЭ-01В оформляют в соответствии  $\mathbf c$ требованиями ПР50.2.006-94 и вносят в соответствующий раздел формуляра.

Поверительные клейма наносят в соответствии с требованиями ПР.50.2.007-94.

результаты поверки ИТНЭ-01В Отрицательные оформляют в соответствии  $\mathbf{C}$ требованиями ПР50.2.006-94.

На ИТНЭ-01В, непригодном к применению, гасится оттиск клейма поверителя и делается соответствующая запись в формуляре.

![](_page_50_Picture_138.jpeg)

![](_page_51_Picture_255.jpeg)

9.1 Для ИТНЭ-01В установлены следующие виды обслуживания:

- контроль технического состояния;

- техническое обслуживание;

- ремонт.

9.2 Контроль технического состояния включает следующие виды:

контрольный осмотр (КО);

инструментальная дефектация (при ремонте) - определение остаточного ресурса агрегатов, узлов и деталей.

9.2.1 Контрольный осмотр ИТНЭ-01В проводится с целью определения степени готовности к применению по предназначению.

Контрольный осмотр ИТНЭ-01В проводится при эксплуатации, хранении и транспортировании.

Контрольный осмотр при эксплуатации включает проверку: комплектности, внешнего вида (отсутствие механических повреждений, целость защитного стекла, закрепительного клейма, лакокрасочного покрытия и надписей, клавиатуры, проверку состояния всех соединителей на передней и задней панелях), исправности соединительных кабелей, состояния принадлежностей, исходное положение органов управления, индикации режимов при включении прибора.

Контрольный осмотр при хранении и транспортировании проводится с целью определения сохранности ИТНЭ-01В и включает проверку: упаковки и средств консервации, комплектности, внешнего вида, состояния принадлежностей, упаковки, исходное положение органов управления.

Контрольный осмотр проводится ежедневно, а при хранении - 1 раз в квартал. КО проводятся без вскрытия прибора персоналом, эксплуатирующим прибор.

9.2.2 Инструментальная дефектация ИТНЭ-01В проводится с целью определение остаточного ресурса агрегатов, узлов и деталей.

Инструментальная дефектация ИТНЭ-01В проводится при среднем и капитальном ремонте.

9.3 Техническое обслуживание ИТНЭ-01В при эксплуатации

9.3.1 Техническое обслуживание ИТНЭ-01В при эксплуатации проводится с целью поддержания работоспособности и обеспечения его нормируемых технических характеристик и включает следующие виды.

- ежедневное техническое обслуживание (ЕТО);

- техническое обслуживание № 1 (ТО-1);

- техническое обслуживание № 2 (ТО-2).

![](_page_51_Picture_256.jpeg)

*а та д и ь с и п д о П* £ **со**а:*И* হি **со**а: *и* Взам. *а а та д и ь с и п д о*

*П*

£

بر<br>ج

**приме**<br>-

 $\ddot{\mathrm{e}}$ 

11ерв.<br>П

со*а* & о

9.3.2 Ежедневное техническое обслуживание проводится с целью подготовки ИТНЭ-01В к использованию и устранения выявленных недостатков.

ЕТО совмещается с КО, проводится по его результатам и, дополнительно к объему КО, включает: удаление пыли и влаги с внешних поверхностей, очистку спиртом или спиртобензиновой смесью клемм и соединительных разъемов, устранение выявленных недостатков.

ЕТО проводятся без вскрытия прибора персоналом, эксплуатирующим прибор.

9.3.3 Техническое обслуживание № 1 проводится с целью поддержания ИТНЭ-01В в исправном (работоспособном) состоянии до подготовки к использованию или очередного технического обслуживания, контроля технического состояния, устранения выявленных недостатков и подготовки к зимнему (летнему) периодам эксплуатации.

ТО-1 проводится один раз в год или при постановке на кратковременное хранение и включает:

- операции ЕТО;

**приме**<br>-

 $\ddot{\mathrm{e}}$ 

11ерв.<br>П

со*а* & о

*а*

*та д и ь с и п д о*

*П*

£  $\tilde{\epsilon}$ 

**со**а:*И*

**со**а: *и а* යි

হি

*а* <u>та</u> *д и ь с и п д о П*

£

بر<br>ج

- восстановление при необходимости лакокрасочных покрытий и надписей;

- очистку решетки и фильтра вентиляторов;

- проведение внеочередной калибровки (при необходимости в случае изменения внешних условий эксплуатации);

- проверка состояния и комплектности ЗИП;

- устранение выявленных недостатков;

- проверка правильности ведения эксплуатационной документации (ЭД).

ТО-1 проводятся без вскрытия прибора персоналом, эксплуатирующим прибор.

Результаты проведения ТО-1 заносятся в формуляр с указанием даты проведения и подписываются лицом, проводившим техническое обслуживание.

9.3.4 Техническое обслуживание № 2 проводится с целью поддержания ИТНЭ-01В в исправном (работоспособном) состоянии до подготовки к использованию или очередного технического обслуживания; контроля технического состояния, устранения выявленных недостатков и поверки изделия.

ТО-2 проводится с периодичностью поверки и совмещается с ней или при постановке на длительное хранение. В ТО-2 включаются:

- операции ТО-1;

- проверка износа вентиляторов (по уровню производимого шума);

- проверка износа соединителей на передней и задней панелях прибора (на эксцентриситет);

- проверка износа кабелей;

- поверка изделия согласно разделу 8 РЭ.

![](_page_52_Picture_280.jpeg)

Результаты проведения ТО-2 заносятся в формуляр с указанием даты проведения и подписываются лицом, проводившим техническое обслуживание.

9.4 Техническое обслуживание ИТНЭ-01В при хранении

**приме**<br>-

 $\ddot{\mathrm{e}}$ 

11ерв.<br>П

со*а* & о

*а*

*та д и ь с и п д о*

*П*

£  $\tilde{\epsilon}$ 

**со**а:*И*

**со**а: *и а* Взам.

হি

*а* <u>та</u> *д и ь с и п д о П*

9.4.1 Техническое обслуживание ИТНЭ-01В при хранении проводится с целью поддержания его работоспособности и обеспечения установленных мер консервации и включает:

а) техническое обслуживание при кратковременном хранении;

б) техническое обслуживание при длительном хранении:

- техническое обслуживание № 1 при хранении (ТО-1Х);

- техническое обслуживание № 2 при хранении с переконсервацией (ТО-2Х).

9.4.2 При кратковременном хранении техническое обслуживание проводится в объеме ЕТО один раз в шесть месяцев персоналом, эксплуатирующим прибор. При хранении на складе персоналом склада проводится проверка наличия прибора на месте хранения и состояние его упаковки.

9.4.3 При техническом обслуживании № 1 при хранении проводится:

- проверка наличия прибора на месте хранения;

- внешний осмотр состояния упаковки;

- проверка состояния учета и условий хранения прибора;

- проверка правильности ведения ЭД.

При длительном хранении ТО-1х проводится один раз в год. ТО-1х проводится персоналом, ответственным за хранение прибора.

9.4.4 При техническом обслуживании № 2 при хранении с переконсервацией проводится:

- техническое обслуживание № 1 при хранении;

- периодическая поверка прибора в соответствии с разделом 8;

- проверка состояния ЭД и отметка о выполненных работах.

ТО-2х проводится поверочным органом в части п.9.4.4 (подпункт б) и персоналом, ответственным за хранение.

9.5 Ремонт ИТНЭ-01В производится при отрицательных результатах тестирования, доступного через меню прибора, отклонении выходных параметров от нормируемых или при полном отсутствии выходного сигнала.

Ремонт должен проводиться предприятием-изготовителем или специализированными организациями. После проведения ремонта ИТНЭ-01В необходимо откалибровать, произвести общую проверку работоспособности, поверить и опломбировать.

![](_page_53_Picture_269.jpeg)

# 10 ХРАНЕНИЕ

**приме**<br>-

 $\ddot{\mathrm{e}}$ 

11ерв.<br>П

со*а* & о

*а*

*та д и ь с и п д о*

*П*

£  $\tilde{\epsilon}$ 

**со**а:*И*

**со**а: *и а* Взам.

হি

*а* <u>та</u> *д и ь с и п д о П*

£

10.1 ИТНЭ-01В должен храниться в упаковке предприятия-изготовителя.

ИТНЭ-01В может храниться в отапливаемых и неотапливаемых хранилищах в упакованном виде.

Гарантийный срок хранения с момента изготовления с приемкой заказчика - 60 мес.

Условия хранения ИТНЭ-01В в хранилищах:

- температура окружающего воздуха от 5 до 40 °С;

- относительная влажность воздуха до 80% при температуре 25°С.

10.2 Допускается хранить ИТНЭ-01В без упаковки при температуре окружающего воздуха от 10 до 35 °С и относительной влажности 80 % при температуре 25 °С.

10.3 В помещениях для хранения содержание пыли, паров кислот и щелочей, агрессивных газов и других вредных примесей, вызывающих коррозию, не должно превышать содержание коррозионноактивных агентов для атмосферы типа I по ГОСТ 15150.

<span id="page-54-0"></span>Рекомендуется после продолжительного хранения или пребывания изделия в условиях повышенной влажности проводить его просушку в рабочих условиях в течение двух суток.

# 11 ТРАНСПОРТИРОВАНИЕ

11.1 ТНЭ-01В в укладочной упаковке может транспортироваться всеми видами транспорта в крытых транспортных средствах кроме морского (железнодорожным, автомобильным, водным транспортом - в трюмах, в самолетах - в герметизированных отапливаемых отсеках).

11.2 Условия транспортирования:

- температура - от минус 50 до 50 °С;

- относительная влажность воздуха – 95 % при температуре 30 °С;

- пониженное атмосферное давление -  $2,3 \cdot 10^4$  Па (170 мм рт. ст.).

ВНИМАНИЕ! *После транспортирования в предельных условиях перед вводом прибора в эксплуатацию его необходимо выдержать в нормальных условиях применения 48 ч;*

![](_page_54_Picture_253.jpeg)

![](_page_55_Picture_256.jpeg)

T

ċ

l.

t

÷,

![](_page_56_Picture_7.jpeg)

 $\frac{L}{100}$ 

![](_page_57_Picture_3.jpeg)

![](_page_58_Picture_3.jpeg)